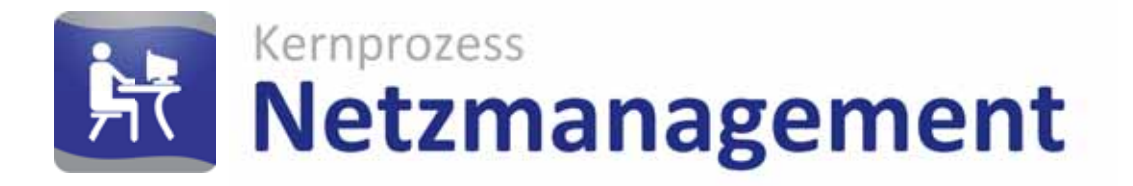

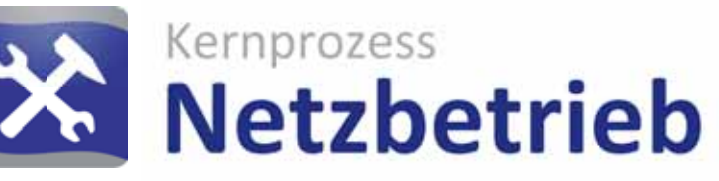

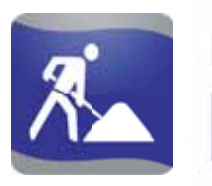

Kernprozess **Netzbau** 

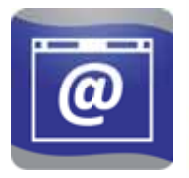

Services & Apps **Lovion WEB** 

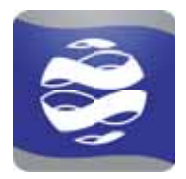

Applikation **Lovion BIS** 

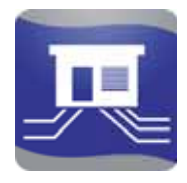

Dokumentation **Betriebsmittel** 

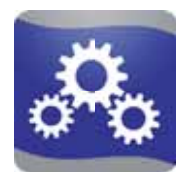

Plattform **Integration** 

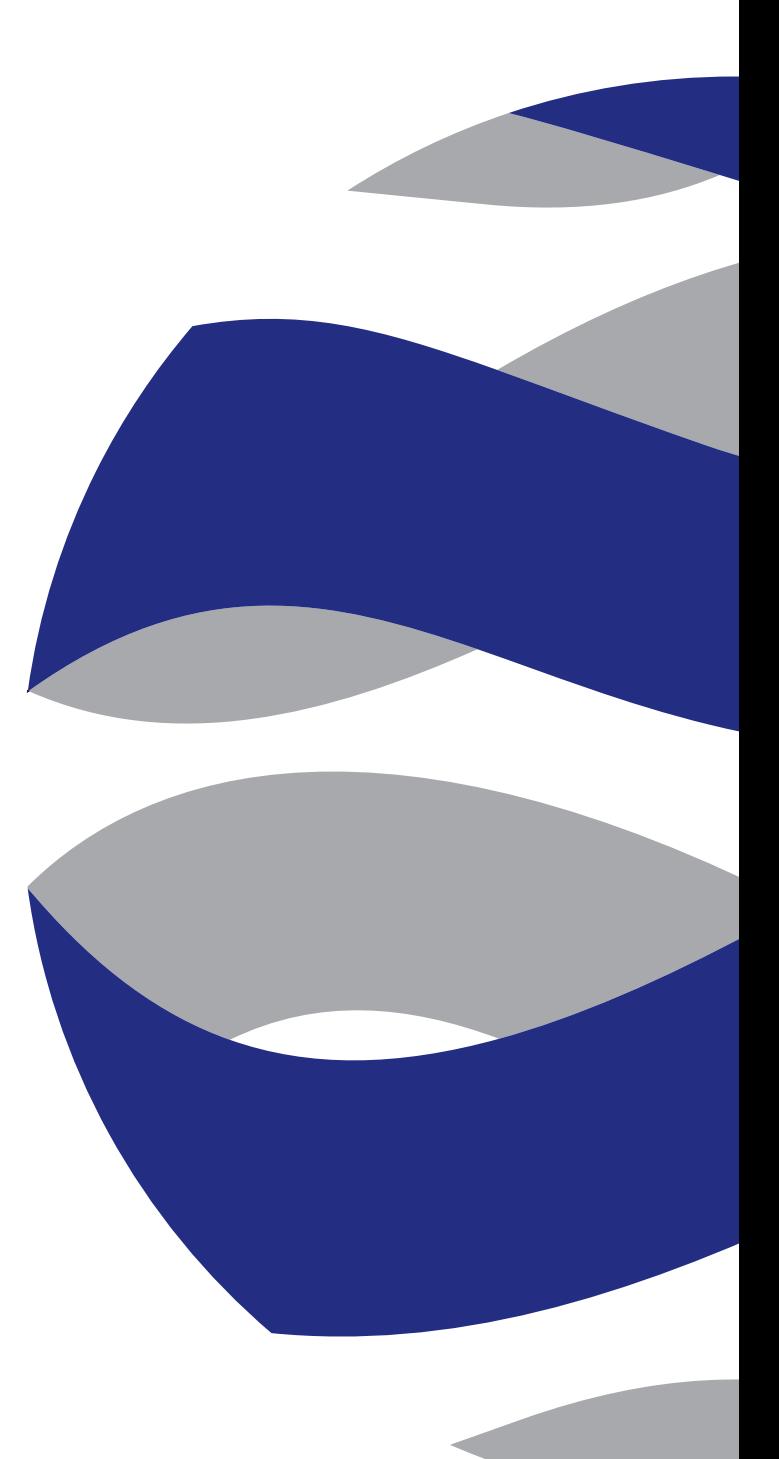

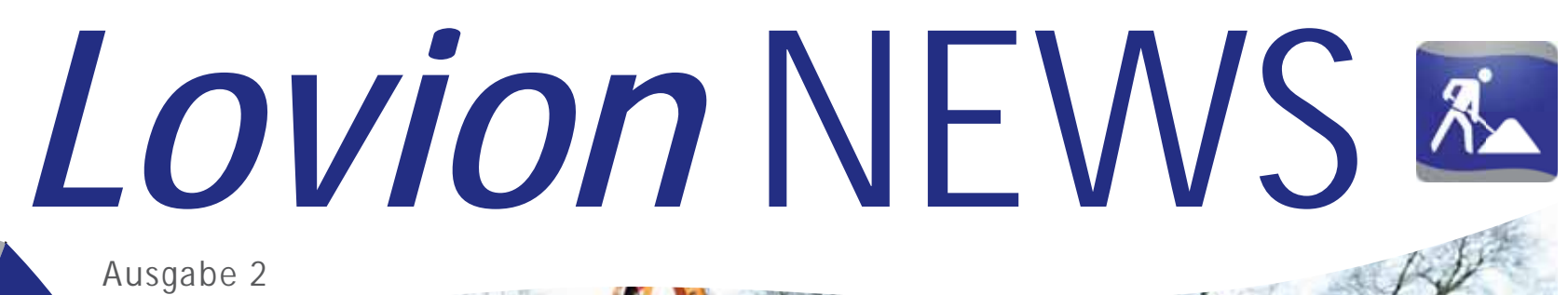

## **INHALT**

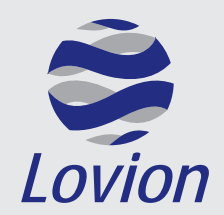

**Lovion GmbH, Phoenixseestraße 6, 44263 Dortmund**

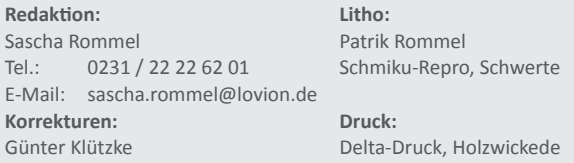

Die in diesem Dokument enthaltenen Informationen dürfen ohne ausdrückliche Genehmigung der Lovion GmbH weder vollständig noch in Auszügen verbreitet oder reproduziert werden. Haftung für die Richtigkeit der Veröffentlichungen kann trotz sorgfältiger Prüfung durch die Redaktion nicht übernommen werden. Produktbezeichnungen und Logos sind zugunsten der jeweiligen Hersteller und Unternehmen als Warenzeichen und eingetragene Warenzeichen geschützt.

#### *Lovion* **im Kernprozess NETZBAU 4**

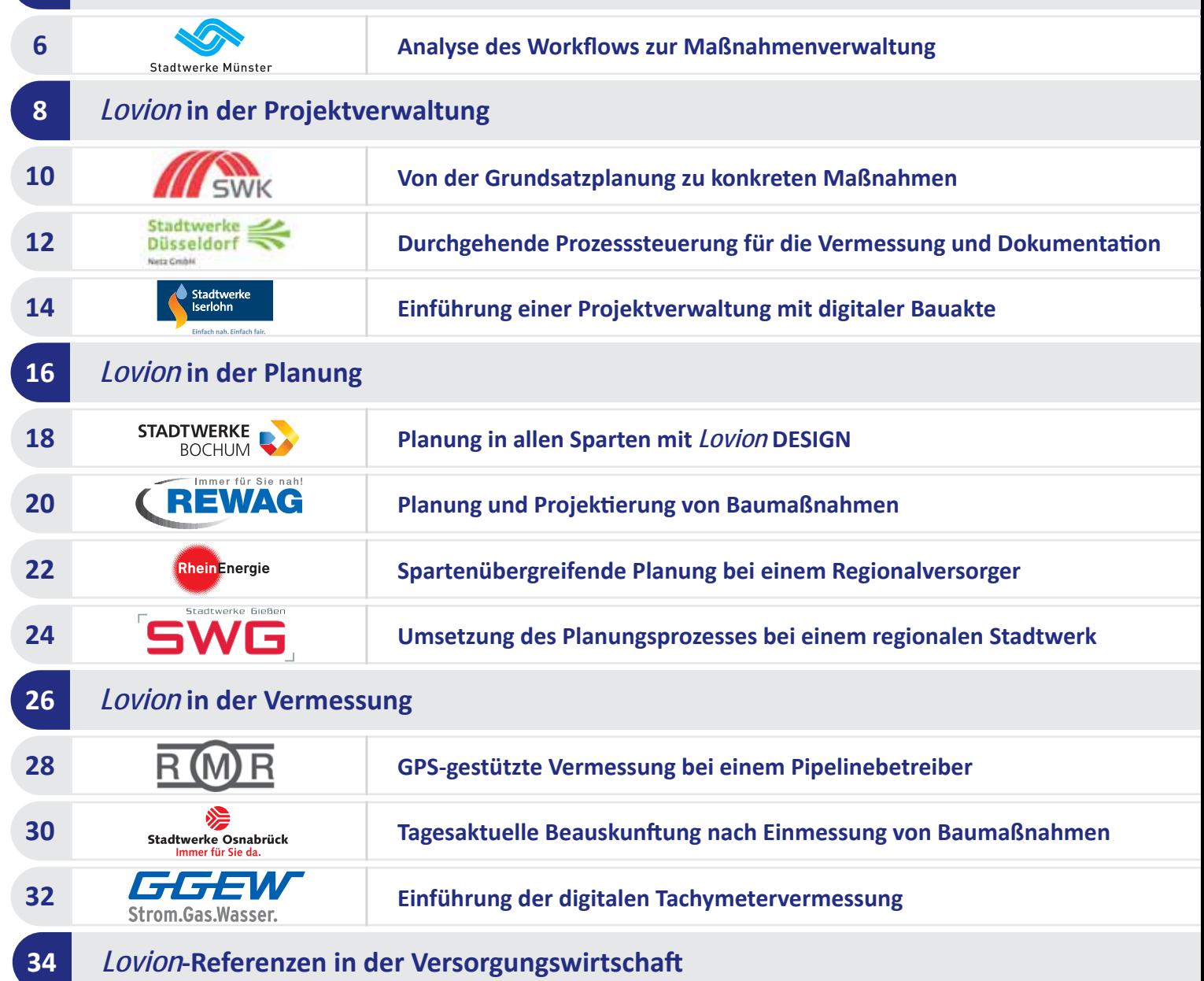

## **Übersicht**

## **Kategorien**

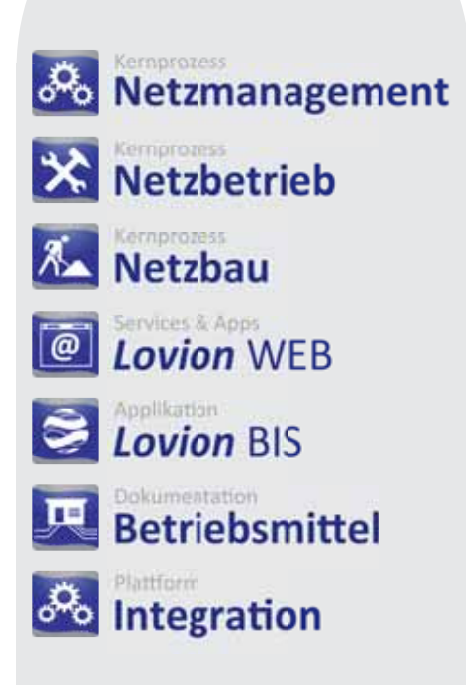

as *Lovion* BIS hat sich in den vergangenen Jahren von einem einfachen Werkzeug für die mobile Planauskunft zu einem ausgereiften Betriebsmittelinformationssystem entwickelt. Das Produkt stellt eine auf Netzbetreiber zugeschnittene Lösung dar, die hauptsächlich in den Sparten Strom, Gas, Wasser, Fernwärme, Kanal und Telekommunikation zum Einsatz kommt. Mit mehr als 8.500 produktiv verwendeten Lizenzen hat sich das *Lovion* BIS mittlerweile im deutschsprachigen Raum etabliert. Das *Lovion* BIS positioniert sich in seiner heutigen Ausprägung als zentrales System, um die betrieblichen Abläufe von Netzbetreibern durchgängig abzubilden. Um diesen Anforderungen gerecht zu werden, wurde das System in 4 wesentliche Architekturschichten unterteilt.

#### **Integrati on**

Die Integrationsschicht dient der Zusammenführung von Daten unterschiedlicher Herkunft. Dies können beispielsweise kaufmännische Daten aus ERP-Systemen oder Betriebsmitteldaten aus GIS-Applikationen sein. Auch Dokumente spielen in vielen Prozessen eine zentrale Rolle und stehen somit im direkten Zugriff.

#### **Betriebsmitt el**

Das *Lovion* BIS unterscheidet bei der Datenhaltung zwischen Daten, die im System führend gepflegt werden, und Daten aus Fremdsystemen, die über die Integrationsplattform abgeglichen werden. Der Anwender kann mit den Daten gleichartig arbeiten und wird über ein Autorisierungssystem in seinem lesenden und schreibenden Zugriff auf die Daten gesteuert.

#### **Anwendungen**

Neben dem *Lovion* BIS Client, der alle Funktionalitäten bereitstellt, kann auch ein Datenzugriff mittels Webtechnologie erfolgen. Über die *Lovion* Webtechnologie werden Betriebssysteme wie *iOS* oder android für Tabletts und Smartphones sowie gängige Standards wie *OGC* konforme Webservices für Browser unterstützt.

#### **Prozesse**

Die Abbildung der Geschäftsprozesse der Netzbetreiber erfolgt in *Lovion* durch speziell ausgeprägte Prozessmodule. Diese Module sind eigenständig nutzbar, können aber auch miteinander integriert eingesetzt werden. Beim Einsatz aller Prozessmodule werden dabei die Kernprozesse *Netzbau*, *Netzbetrieb* und *Netzmanagement* optimal abgedeckt.

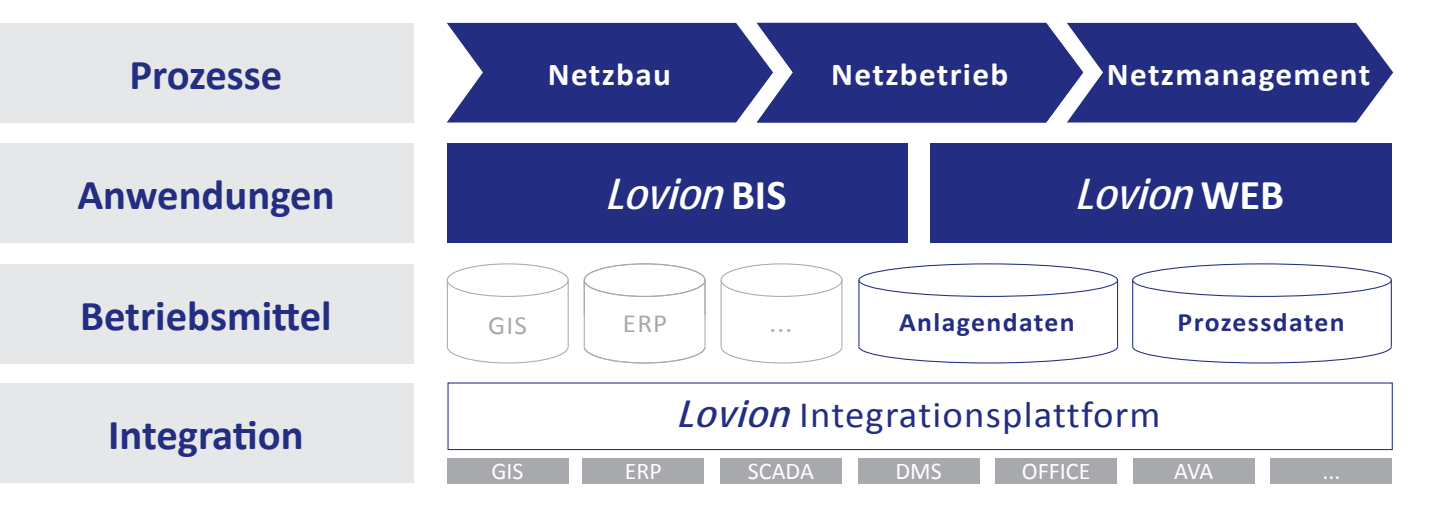

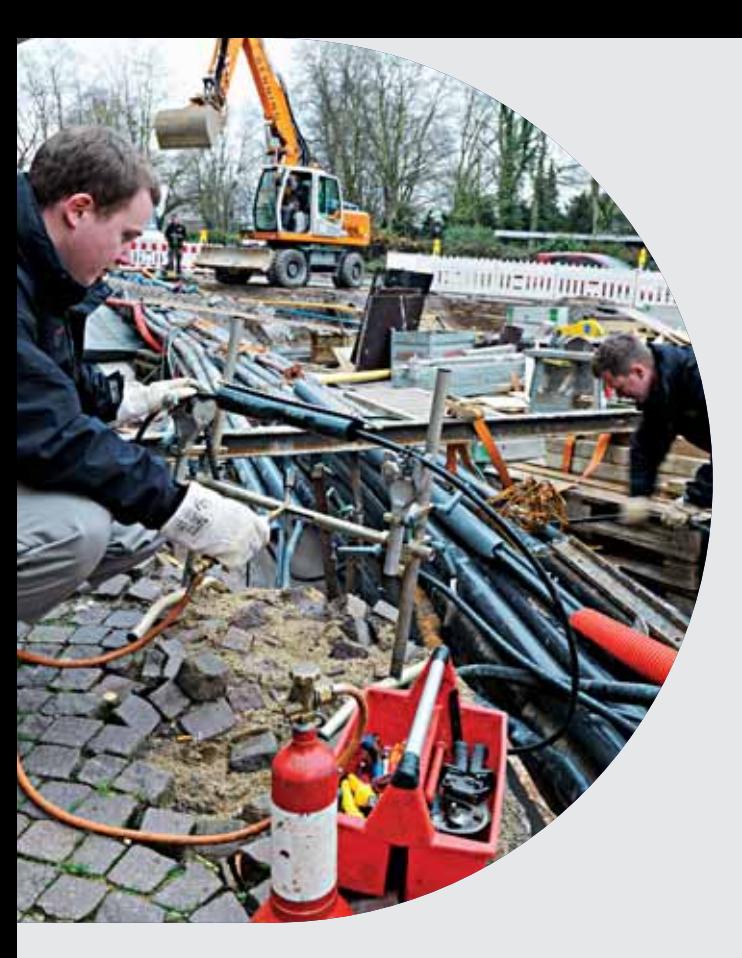

**Das** *Lovion* **BIS bietet die Möglichkeit, den Kernprozess Netzbau mit aufeinander abgestimmten Modulen zentral über ein IT-System zu steuern. Die einzelnen Module Kernprozess Netzbau mit aufeinander abgesti mmten Modulen zentral über bleiben dabei auch einzeln einsetzbar, so dass nicht alle Teilprozesse gleichzeiti g umgesetzt werden müssen. Im** *Lovion* **BIS wird die techni-**

**sche Sicht auf die Prozesse umgesetzt, die kaufmännische Abwicklung erfolgt durch eine enge Integrati on des ERP-Systems.**

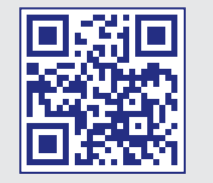

# *Lovion* im Kernprozess NETZBAU

#### **Einleitung**

Mit den *Lovion*-Produkten für den Kernprozess NETZBAU kann eine durchgängige Abwicklung der Aufgaben bei der Planung, der Projektierung und dem Bau von Ver- und Entsorgungsnetzen erfolgen. Dabei wird auch der Teilprozess Vermessung und Dokumentation durchgängig ohne Medienbrüche unterstützt. Die Grundlage bilden dabei die Betriebsmitteldaten der Netze, Anlagen und Zähler, die im *Lovion* BIS verwaltet werden. Für die Teilprozesse Planung, Kalkulation, Bau und Vermessung wird jeweils ein eigenständiges *Lovion*  Modul angeboten. Die Prozessmodule können auch einzeln genutzt werden. Die besondere Stärke des Systems liegt aber in der engen Verzahnung der Module untereinander sowie der Möglichkeit, kaufmännische Systeme, wie z.B. *SAP*, anzubinden. Innerhalb des *Lovion* BIS stehen nicht nur die technischen, sondern auch die kaufmännischen Informationen in einer integrierten Sicht bereit und bieten jederzeit einen Überblick über den Gesamtprozess.

#### **Prozessbeschreibung**

In der Abbildung auf Seite 5 ist der Kernprozess NETZBAU als technischer und kaufmännischer Prozess schematisch dargestellt. Die zentrale Komponente zur Steuerung des Prozesses bildet das Produkt *Lovion* PROJECT. Hier erfolgt die Verwaltung aller Maßnahmen von der Planung über die Koordinierung bis zum Bau in einer digitalen Bauakte. Das Modul *Lovion*  DESIGN dient der Erstellung von Zeichnungen im Rahmen der Planung und Projektierung. Mit *Lovion* COSTING kann aus den geplanten Betriebsmitteln automatisiert eine Kalkulation abgeleitet werden. Der Teilprozess Vermessung und Dokumentation erfolgt mit dem Modul *Lovion* SURVEY. Die eingemessenen Objekte können dann mit dem Modul *Lovion* CONNECT direkt an ein grafisches Informationssystem übergeben werden. Die Integration mit dem kaufmännischen System erfolgt mit dem Modul *Lovion* ERP CONNECT, das einen bidirektionalen Austausch von Stamm- und Bewegungsdaten ermöglicht.

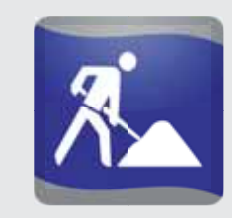

#### **Prozessanapassung**

Das Datenmodell und die Eingabemasken sind mit dem Modul *Lovion* DB DESIGN flexibel anpassbar. Eine individuelle Modellierung der in den Produkten vordefinierten Prozessabläufe erfolgt mit dem Modul *Lovion* WORKFLOW. Damit kann kundenseitig der Geschäftsprozess modelliert werden. Darüber hinaus lassen sich mit diesem Modul auch das Statusmodell und die Benutzergruppen mit den jeweiligen Zugriffsrechten definieren.

#### **Wesentliche Regelwerke**

Die folgenden Regelwerke bilden die Grundlage für die fachliche Umsetzung der Produkte aus dem Kernprozess NETZBAU:

- **HOAI**
- **W 400-1 (TRWV) Planung**
- **W 400-2 (TRWV) Bau und Prüfung**
- **FW 401 Teil 12 Verlegung u. Stati k von KMR**
- **W 300 Wasserspeicherung Planung und Bau**
- **G 492 Gasmessanlagen bis 100 bar, Planung**
- **G 459-1 Gas-Hausanschlüsse**
- **GW 12 Planung, Errichtung KKS-Anlagen.**

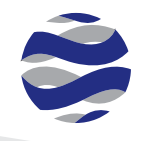

## **Kernprozess NETZBAU mit** *Lovion*

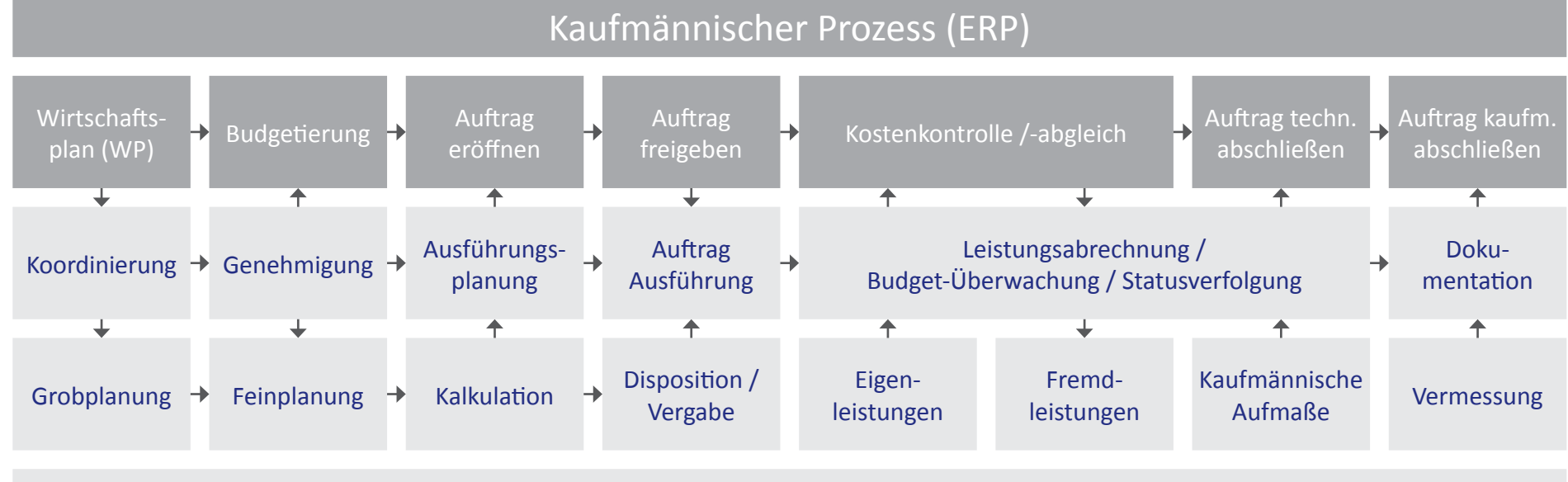

## Technischer Prozess (*Lovion*)

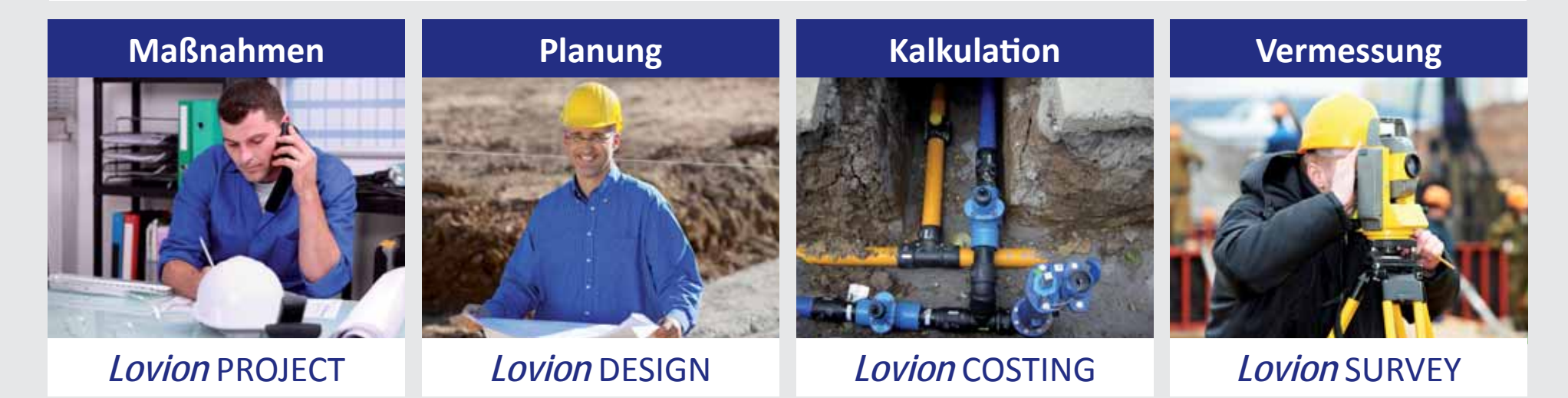

 **5**

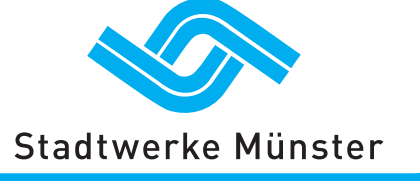

**Stadtwerke Münster GmbH Andreas Beermann Zentraler Technischer Service a.beermann@stadtwerke-muenster.de**

**Die Stadtwerke Münster GmbH haben zur Einführung von** *Lovion* **PROJECT<br>
eine Prozessanalyse durchgeführt. Ziel<br>
War die Erstellung eines Pflichtenheftes auf zur Einführung von** *Lovion* **PROJECT eine Prozessanalyse durchgeführt. Ziel**  war die Erstellung eines Pflichtenheftes auf **Basis einer Testumgebung sowie einer Spezifi kation der Prozesslösung zur Konfiguration der anzuschaff enden Soft ware. In insgesamt neun** 

**Workshops wurden die Anforde**rungen definiert und der Workflow sowie das Berechtigungs-

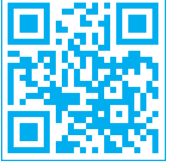

## Analyse des Workflows zur Maßnahmenverwaltung

#### **Ausgangssituati on**

Der Bauprozess der *Stadtwerke Münster GmbH* ist von der Vorplanung bis zum technischen und kaufmännischen Abschluss momentan geprägt von einer Vielzahl von Medienbrüchen und den damit einhergehenden Mehrfacheingaben. Es werden verschiedene IT-Systeme verwendet, die in der Regel nicht miteinander verknüpft sind. Die Wirtschaftsplanung der Netzgesellschaft und die operative Umsetzung durch die *Stadtwerke Münster GmbH* erfolgen zurzeit auf Basis einer eigenentwickelten *ACCESS*-Datenbank-Anwendung. Zur Erhöhung der Transparenz, Verbesserung der Informationsbereitstellung und Schaffung einer unterjährigen Ressourcensteuerung sollte ein integriertes Geschäft sprozessmanagementsystem eingeführt werden.

#### **Zielsetzung**

Die verschiedenen Benutzergruppen bei der Netzgesellschaft, der Planung, der Arbeitsvorbereitung, dem Bau und der Abrechnung sollen in die Lage versetzt werden, schnell und umfassend auf die zu einer Baumaßnahme und deren Umfeld gehörenden Informationen zuzugreifen und prozessbegleitend alle relevanten Daten zu erfassen. Darüber hinaus müssen die Prozessverantwortlichen jederzeit über den Stand aller Baumaßnahmen und die bisher darauf aufgelaufenen Kosten, im Rahmen eines bereitzustellenden Berichtswesens, detailliert Auskunft geben können. Die operativen Maßnahmen sollen zukünftig mit den Maßnahmen aus der strategischen Wirtschaftsplanung abgeglichen werden. Dazu ist die Einrichtung einer entsprechenden Schnittstelle vorgesehen.

#### **Umsetzung**

Dabei werden auch bereits vorhandene spartenübergreifende Projekte entsprechend berücksichtigt. Ein Spartenabgleich kann erst innerhalb von *Lovion* PROJECT erfolgen. *Lovi*on PROJECT differenziert an dieser Stelle zwischen: **- Projekt**

#### **- Spartenmaßnahme**

#### **- Teilbaumaßnahme.**

So können Projekte über mehrere Sparten und unterschiedliche Betriebsmittel gesteuert werden. Der hinterlegte Workflow definiert das weitere Vorgehen nun über den gesamten Geschäft prozess NETZBAU. Dabei werden drei Grobphasen unterschieden:

#### **- Planung**

- **Auft rag/Mitt elabruf**
- **Ausführung.**

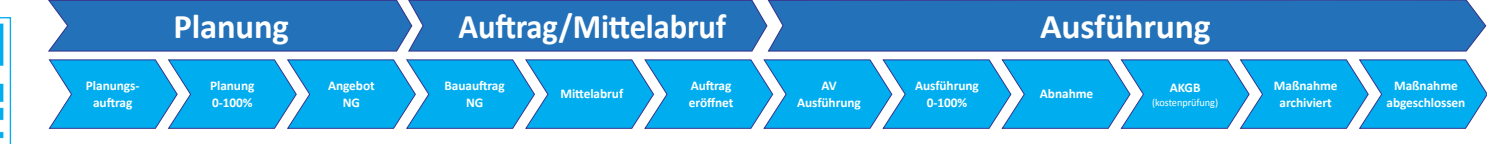

**konzept detailliert beschrieben. LELEMENT** Bild: Statusmodell des Workflows zur Maßnahmenverwaltung mit *Lovion* PROJECT bei den Stadtwerken Münster GmbH

#### **7**

#### **Planung**

Mit Hilfe der Planungssoft ware *Lovion* DESIGN werden in der Planungsabteilung die Zeichnungen erstellt, die eine Kalkulation des Projektes inkl. seiner Teilbaumaßnahmen ermöglichen. Über die vorkalkulierten Kosten erstellt nun der verantwortliche Planer ein Angebot an die Netzgesellschaft. Mit der Beauftragung durch die Netzgesellschaft durchläuft ein Projekt dann die nächste Prozessphase.

#### **Auft rag / Mitt elabruf**

Hier wird vollautomatisiert auf Basis von bereits durch den verantwortlichen Planer eingegebenen Daten das kaufmännische Genehmigungsverfahren in *SAP* angestoßen und durchgeführt. Die erzeugten PSP-Elemente und PM-Auft räge werden an die entsprechenden Teilbaumaßnahmen geschrieben und ermöglichen im weiteren Verlauf den Abgleich der geplanten mit den Ist-Kosten.

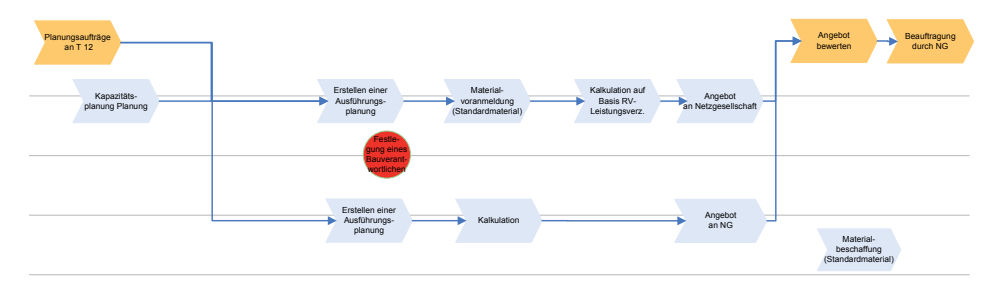

**Bild: Beteiligte Organisati onseinheiten im Geschäft sprozess Planung bei den Stw. Münster GmbH**

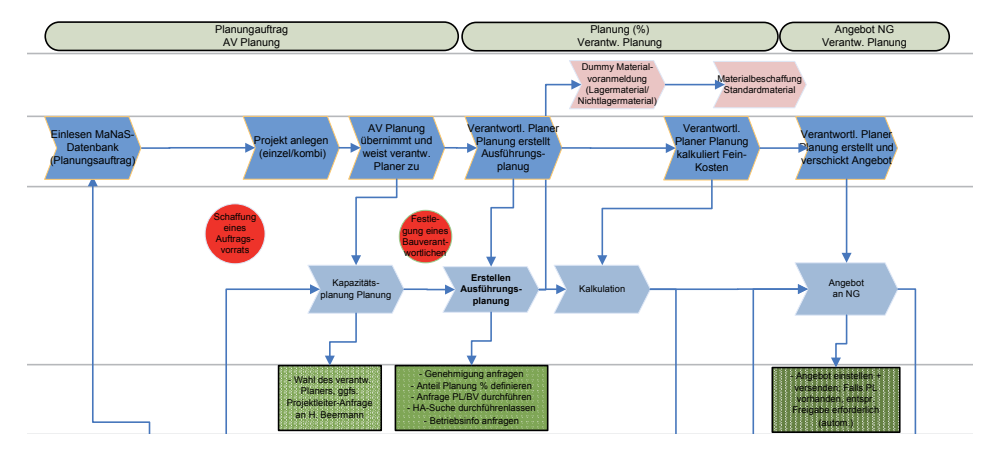

#### **Ausführung**

In dieser Phase erfolgt nun die Umsetzung. *Lovion* PROJECT unterstützt dabei den Genehmigungsprozess, die Organisation der Erneuerung von Hausanschlüssen und die Kommunikation mit den beteiligten Personen. Dies sind z.B. Anlagenverantwortliche, Bauleiter und von Dritten benannte Mitarbeiter. Außerdem werden die Rücksprache mit den Kollegen vom Betrieb zu evtl. Einbindungen/Betriebsunterbrechungen, der Kostenabgleich des Projektes bzw. der Teilbaumaßnahmen mit den geplanten Kosten und diverse Reportings veranlasst. Sämtliche Dokumente werden dabei archiviert.

#### **Abschluss der Baumaßnahme**

Zum Ende einer Baumaßnahme erfolgen aus *Lovion* PROJECT heraus der technische und der kaufmännische Abschluss sowie die Fortführung im GIS bis hin zur endgültigen Archivierung der Baumaßnahmen.

#### **Einführung der Soft ware**

Die Projektumsetzung ist mit einer Dauer von rund 12 Monaten geplant. Schwerpunkte sind dabei die kundenspezifischen Anpassungen im Workflow und den zugehörigen Bedienoberflächen sowie die Einrichtung der Schnittstellen zu diversen Fremdsystemen, insbesondere dem *SAP*.

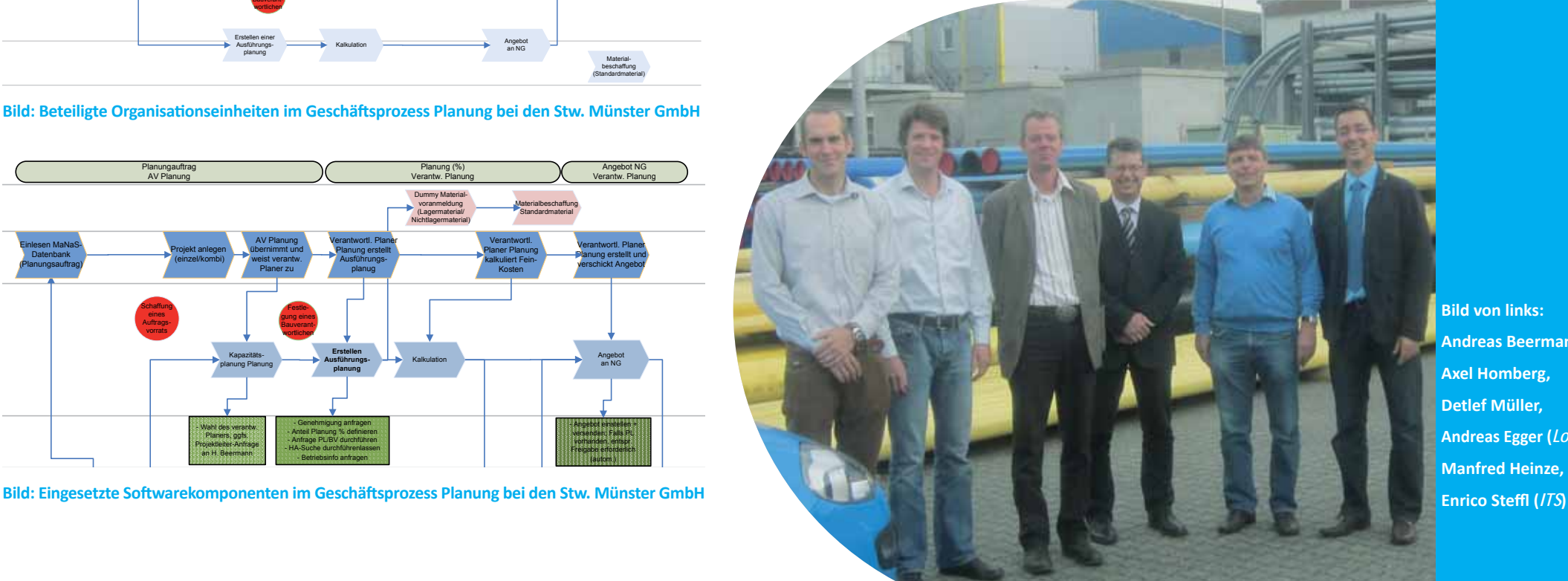

**Bild von links: Andreas Beermann, Axel Homberg, Detlef Müller, Andreas Egger (***Lovion***), Manfred Heinze,**

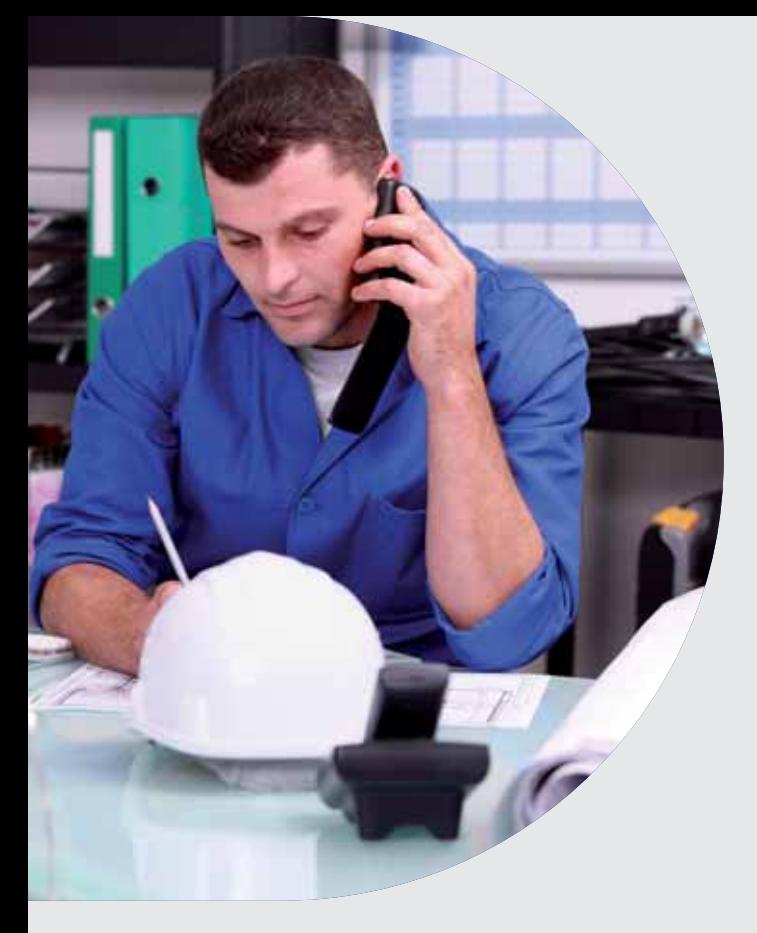

**Das Modul** *Lovion* **PROJECT dient zur gra-<br>
fisch unterstützten Projektverwaltung<br>
für Netzbetreiber mit dem Ziel, den Kern-<br>
prozess NETZBALL transparent und durchgehend fi sch unterstützten Projektverwaltung für Netzbetreiber mit dem Ziel, den Kernprozess NETZBAU transparent und durchgehend digital abzubilden. Über Standard-Schnitt stellen wird die vorhandene Systemlandschaft , z.B. MS Office oder SAP, optimal für alle Nutzer inner-**

halb des Workflows integriert. **Damit ist u.a. eine unterjährige Budgetkontrolle für alle Maßnahmen jederzeit möglich.** 

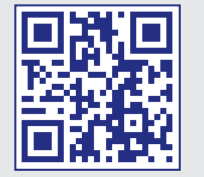

# *Lovion* in der Projektverwaltung Roman

#### **Frei definierbarer Workflow**

Für die durchgehende und transparente Abbildung der Kernprozesse von Netzbetreibern lässt sich in *Lovion* PROJECT ein frei definierbares Prozessmodell hinterlegen. Damit können die Workflows individuell gestaltet und mit Meilensteinen bzw. Events über verschiedene Statuswerte versehen werden. Angefangen von einfachen Prozessmodellen mit wenigen Statuswechseln lässt sich z.B. der Kernprozess Planung auch gemäß HOAI in mehreren Teilschritten abbilden.

#### **Projektverwaltung**

Beim Start von *Lovion* PROJECT werden die Projekte sowohl in Listenform als auch innerhalb der Übersichtskarte angezeigt. Die Projektflächen werden dabei in Abhängigkeit der Statuswerte eingefärbt. Innerhalb der Liste lassen sich vordefinierte bzw. eigenerstellte Filter auswählen, die sich dann sowohl auf die Liste als auch auf die Grafik auswirken. Nach Auswahl eines Projektes werden dessen Flächen

#### **Stammdaten zum Projekt**

Jedes Projekt erhält neben einer eindeutigen Projektnummer auch eine allgemeine Projektbeschreibung, in der auch die Projektverantwortlichen und eine Zeitplanung dokumentiert werden. Für eine transparente Prozessabbildung werden alle Eingaben in einem eigenen Projekttagebuch archiviert. Damit können auch im Nachhinein Rückschlüsse und Nachfragen zu einem Vorgang an den verantwortlichen Mitarbeiter gestellt werden.

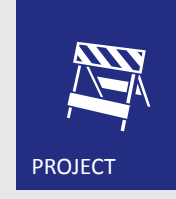

#### **Terminverwaltung**

Zu jedem Projekt können innerhalb eines GANTT-Diagramms für die jeweiligen Teilprojekte Meilensteine festgelegt werden. Innerhalb des Kalenders wird der Fertigstellungsgrad über einen Fortschrittsbalken angezeigt, so dass jederzeit eine Übersicht über den aktuellen Stand des Projektes gegeben ist. Bei Überschreitung von Terminen können innerhalb von *Lovion* PROJECT Erinnerungen angezeigt bzw. automatisch per Mail verschickt werden.

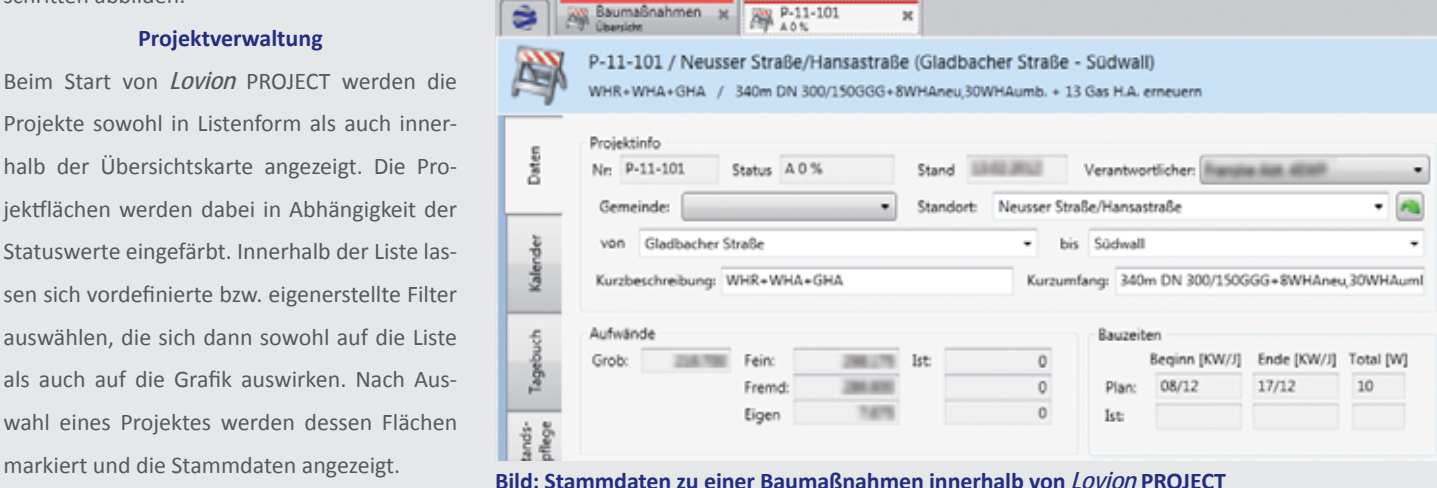

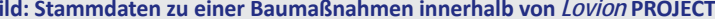

#### **Koordinierung**

Neben einer umfassenden und transparenten Dokumentation steht bei *Lovion* PROJECT auch die Unterstützung des Workflows im Vordergrund. Dies wird vor allem bei dem Teilprozess der Projektkoordinierung deutlich. Sobald ein neues Projekt angelegt wird, kann der Anwender über eine konfigurierbare Verteilerliste die interne und externe Koordinierung einleiten. Dabei werden dann automatisch E-Mails mit den Projektstammdaten an alle ausgewählten Adressaten, in der Regel den Trägern öffentlicher Belange (TÖB), geschickt, die dann entscheiden können, ob sie sich an der Maßnahme beteiligen oder nicht.

#### **Teilbaumaßnahmen**

Bei einer Baumaßnahme werden für jede Sparte verschiedene Teilbaumaßnahmen durchgeführt. Beispielsweise ist die Neuverlegung einer Hauptleitung eine andere Teilbaumaßnahme als die anschließende Erstellung der Hausanschlüsse. Für jede Teilbaumaßnahme lassen sich verschiedene Informationen speichern. Zu allen Projekten können verschiedene Planungszeichnungen hinterlegt werden. Damit lässt sich z.B. eine Trassenplanung in der Gesamtübersicht, eine Grobplanung auf Basis des Übersichtsplans und eine Feinplanung auf Basis des Bestandsplans im Zusammenhang abbilden und integriert verwalten.

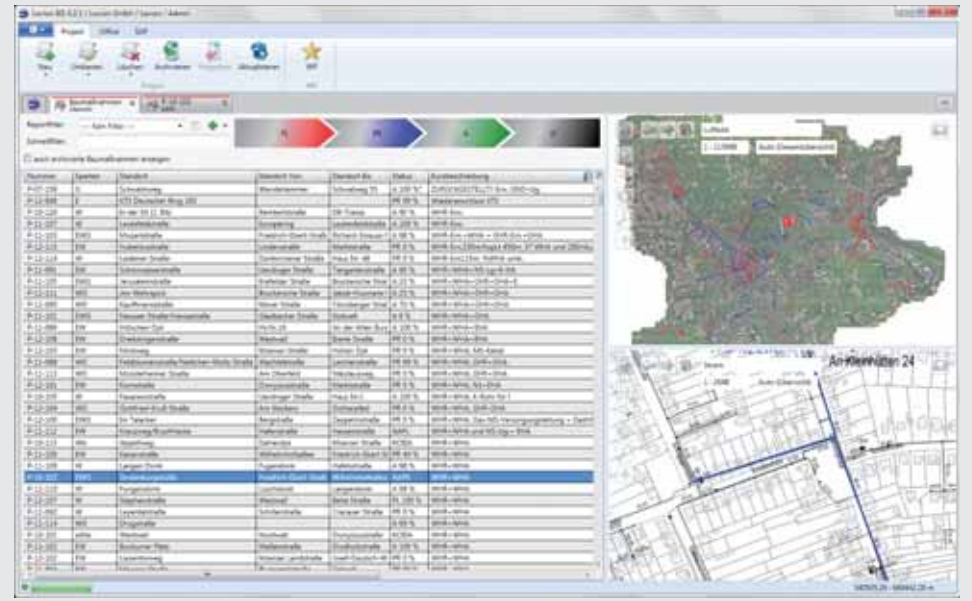

**Bild: Übersicht der Maßnahmen innerhalb von** *Lovion* **PROJECT**

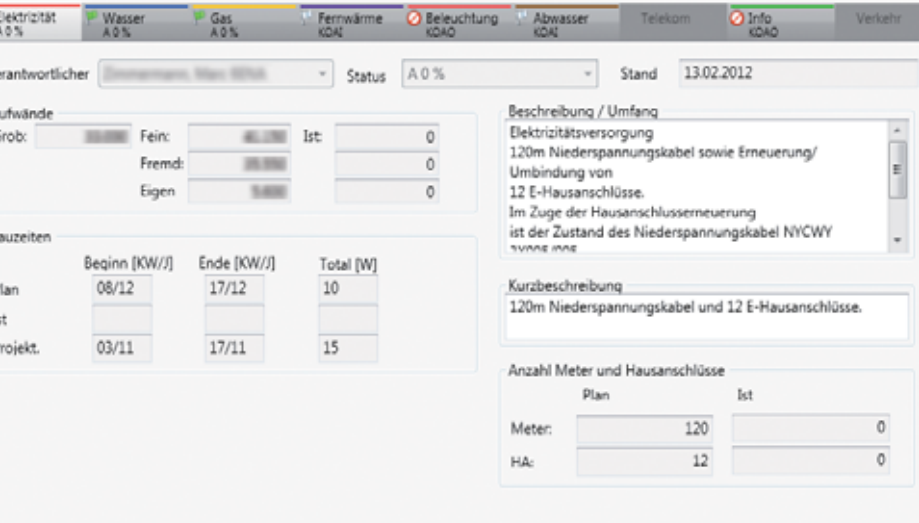

**Bild: Informati onen zu den Teilbaumaßnahmen innerhalb der Spartenreiter in** *Lovion* **PROJECT**

#### **Interakti on mit anderen Modulen**

#### **SAP-Integrati on**

*Lovion* PROJECT kann auch in Verbindung mit der Planungslösung *Lovion* DESIGN betrieben werden. In diesem Fall entspricht dann die Projektfläche der Planungsfläche, zu welcher verschiedene Planungszeichnungen erzeugt werden können. Auch eine direkte Integration von MS Office und Adobe PDF über das Modul Lo*vion* OFFICE CONNECT ist möglich. Somit kann der Workflow über E-Mails und Serienbriefe sowie Excel-Tabellen und PDF-Dokumente unterstützt werden. Falls ein Dokumentenmanagementsystem (DMS) vorhanden ist, können diese Dokumente dann dort verwaltet und über das Modul *Lovion* DMS CONNECT mit dem Projekt verbunden werden.

Zur weiteren Optimierung der Prozesse kann mit Hilfe des Moduls *Lovion* ERP CONNECT auch eine Anbindung an diverse *SAP*-Module, wie z.B. *PM*, *MM*, *IS-U*, *HR* oder *PS*, erfolgen. Damit wird der Anwender in die Lage versetzt, direkt aus *Lovion* PROJECT Auft räge in *SAP* anzulegen bzw. Auftragsdaten bidirektional abzugleichen. Dies wird insbesondere beim täglichen Abgleich der IST-Kosten aus *SAP PM* genutzt. Ein weiterer Anwendungsfall ergibt sich im Bereich der Materialwirtschaft mit dem Modul *SAP MM-SRV*. Die technische Umsetzung mit *Lovion* ERP CONNECT wird über BAPIs in einem eigenen Namensraum innerhalb von *SAP* gesteuert.

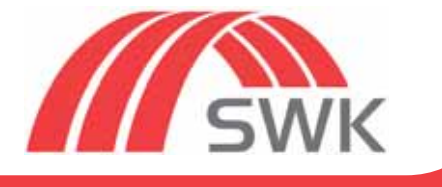

**SWK NETZE GmbH Hermann-Josef Kroon Leiter Asset-Management hermann-josef.kroon@swk.de**

**Die SWK NETZE GmbH (SWK) aus Krefeld hat den Kernprozess NETZBAU ein**schließlich SAP-Integration der kauf**männischen Prozesse mit** *Lovion* **durchgehend und vollständig digital umgesetzt. Derzeit nutzen täglich 122 SWK-Mitarbeiter in allen Sparten des Querverbundunternehmens (Strom, Gas, Wasser, Fernwärme, Straßenbeleuchtung und Abwasser) dieses** 

**Werkzeug zur Abwicklung und Koordinierung der Maßnahmen.** 

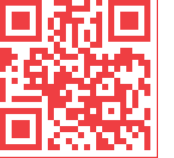

## Von der Grundsatzplanung zu konkreten Maßnahmen

#### **Einleitung**

Die *SWK STADTWERKE KREFELD AG* mit der Netzgesellschaft *SWK NETZE GmbH* und der Servicegesellschaft *SWK SETEC GmbH* nutzt Lovion als Plattform für den systematischen, zeitnahen Austausch der Informationen und der interaktiven Fortführungen der Sachstände für die Baumaßnahmen.

> Netzgesellschaft (Asset-Management/-Planung)

#### **Planung und Projektierung**

Über ein intuitives Zeichen- und Konstruktionswerkzeug werden intelligente Objekte auf separaten Zeichenebenen analog zu den Teilbaumaßnahmen in *SAP PM*, den sog. PSP-Elementen, erzeugt. Die Planungen werden dabei auf Basis des Übersichtsplan und die Projektierungen auf Basis des Bestandsplans erstellt.

**Netzservice** 

**Koordinierung**

Um mehrfache Straßenaufbrüche zu vermeiden, ist eine Koordinierung von Maßnahmen in der Stadt Krefeld zwingend vorgeschrieben. Eine Maßnahme wird somit in Krefeld erst dann projektiert, wenn die Stellungnahmen der anderen Sparten sowie der Träger öffentlicher Belange (*TÖB*) vorliegen.

**Netzservice** 

Netzservice

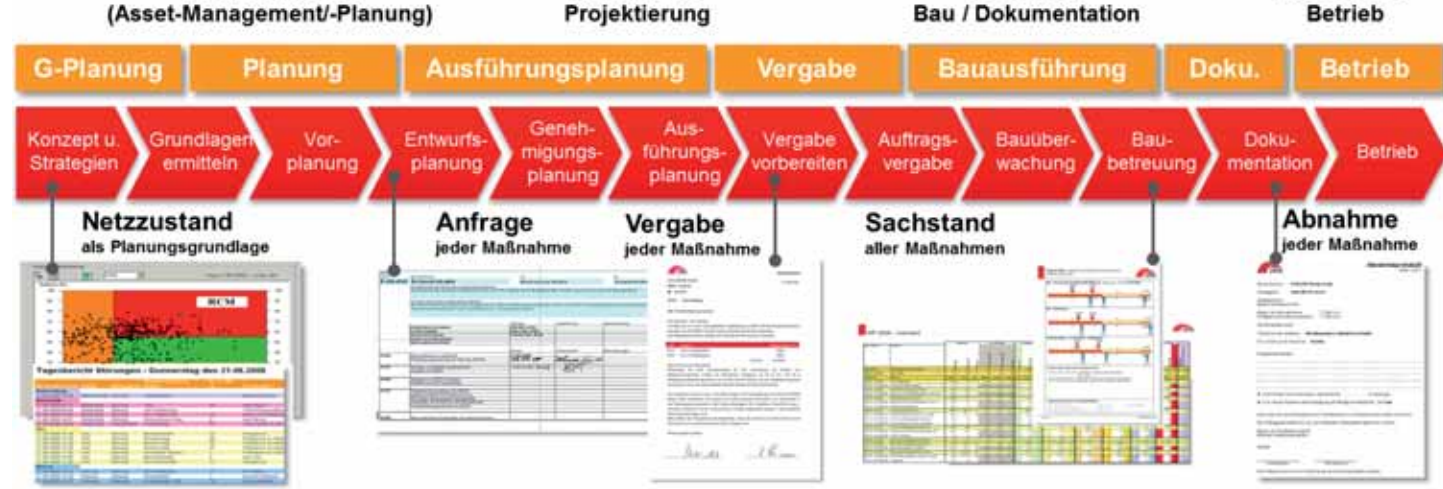

Berichtswesen / Controlling für betriebswirtschaftliche und technische Aspekte

(strategische Bewertung, Koordinierung, Beauftragung, Mittelausschöpfung, steuerliche Bewertung, Termine, maßnahmenbezogene Kosten, Sachstände)

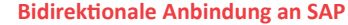

Mit der bidirektionalen Anbindung an SAP wird die Kostenentwicklung einer Maßnahme in *Lovion* immer aktuell dargestellt, d.h. die Grobund die Feinkalkulation sowie die aktuellen Ist-Kosten. Dabei werden auch die Projektdaten mit *SAP PS*, die Auft ragsdaten mit *SAP PM* und zukünftig auch das Material und die Leistungen mit *SAP MM-SRV* abgeglichen. Darüber hinaus können mit Hilfe des Moduls *Lovion* ERP CON-NECT aus *Lovion* PROJECT heraus Projekte in *SAP PS* initial eingerichtet und geändert sowie die zugehörigen Auft räge in *SAP PM* verändert und ergänzt werden.

#### **Digitale Bauakte**

Innerhalb von *Lovion* PROJECT stehen alle Dokumente zu einer Baumaßnahme im Projekttagebuch zur Verfügung. Dabei werden sowohl die eigenerstellten Dokumente als auch die eingescannten externen Schreiben in einem Projektordner gespeichert. Das Projekttagebuch dient auch zur Dokumentation des Projektverlaufs anhand von Meilensteinen, Leistungsschritten und weiteren Informationen, was für Rückfragen sehr hilfreich ist. Darüber hinaus wird jeden Freitag der Ausführungsstand jeder Maßnahme (Status und Massen) durch den jeweiligen *SWK*-Bauleiter aktualisiert.

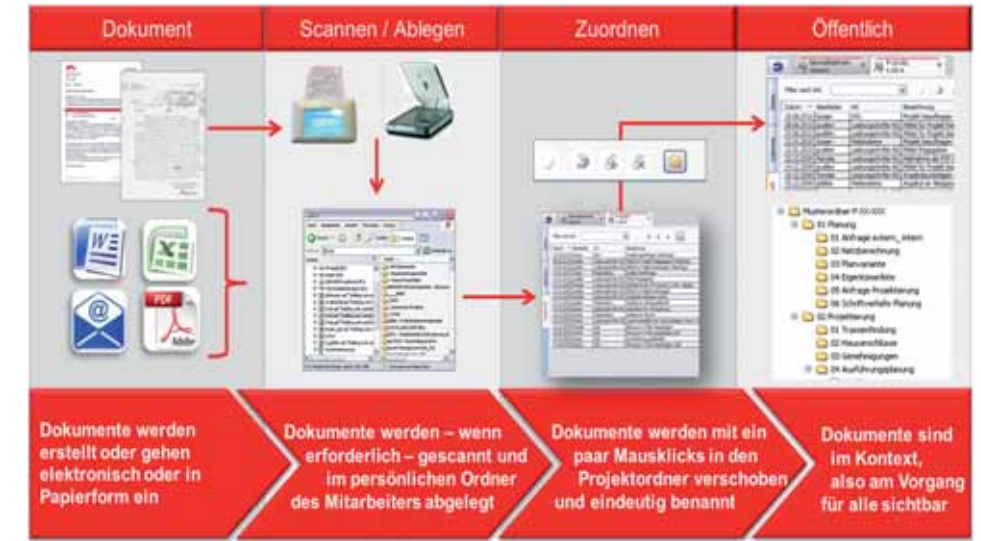

**Bild: Zugriff auf alle Dokumente in der digitalen Bauakte**

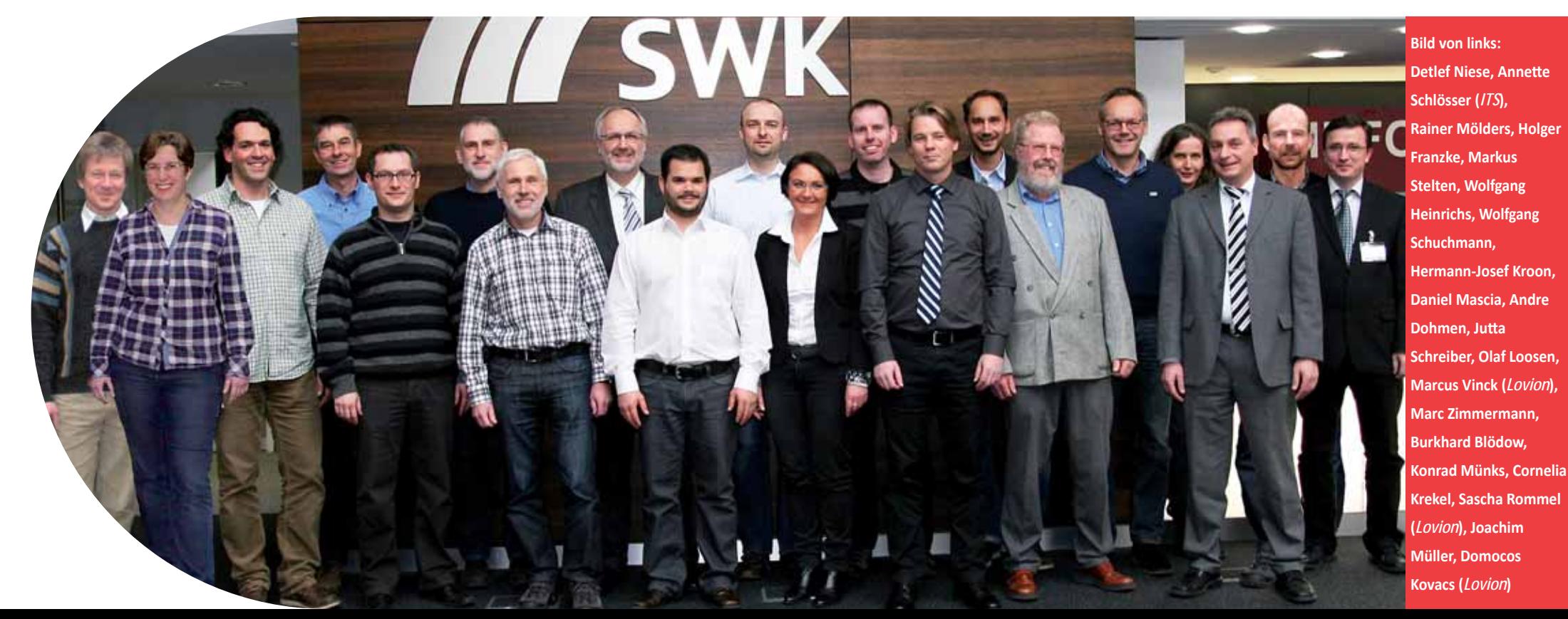

Stadtwerke **Düsseldorf** Netz GmbH

**Stadtwerke Düsseldorf Netz GmbH Fred Runge Vermessung und Dokumentati on frunge@swd-netz.de**

**Die Stadtwerke Düsseldorf Netz GmbH**<br> **Die Stadtwerke Düsseldorf Netz GmbH**<br> **Die Stadtwerke Einführung von** *Lovion* **PROJECT einen modernen<br>
digitalen Prozess umgesetzt. Mit dieser trans-(SWDN) haben mit der Einführung von** *Lovion* **PROJECT einen modernen digitalen Prozess umgesetzt. Mit dieser transparenten Projektverwaltung, die auch einen Grafi kbezug enthält, steht den Mitarbeitern nun eine durchgehende Prozesssteuerung zur** 

**Verfügung. Durch die automati sierte interne und externe Koordinierung wurde dieser Ge-**

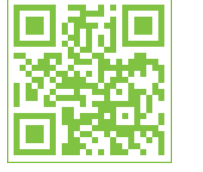

## Durchgehende Prozesssteuerung für die Vermessung und Dokumentation

#### **Einleitung**

Die Abteilung Vermessung und Dokumentation der *Stadtwerke Düsseldorf Netz GmbH* pflegte Daten zu den Prozessen:

- **Umlaufverfahren**
- **Netzvermessung**
- **GIS-Fortf ührung - Leitungsauskunft .**

unter anderem in eigenentwickelten *ACCESS*-Datenbanken. Diese Datenbanken sollten durch ein Standardprodukt abgelöst werden.

#### **Spezifi kati onsphase**

Im Rahmen der Spezifikationsphase wurden zunächst die vorhandenen Prozesse analysiert und die existierenden Eingabemasken als Vorlage in *Lovion* PROJECT umgesetzt. Darüber hinaus galt es, die Projektdaten der letzten Jahre aus den *ACCESS*-Datenbanken nach *Lovion* PROJECT zu überführen. Ein weiteres Thema für die Spezifikation war die Festlegung der Benutzergruppen und zugehörigen Zugriffsrechte innerhalb der Autorisierungsdatenbank von *Lovion* PROJECT.

#### **Umlaufverfahren**

**schäftsprozess weiter optimiert. Bild: Umgesetzte Prozesse mit Lovion PROJECT.** And the School of the University of the University of the Bild: Umgesetzte Prozesse mit Lovion PROJECT Das in- und externe Umlaufverfahren wird aus *Lovion* PROJECT gestartet. Es dient dazu, alle Beteiligten über eine Baumaßnahme zu informieren. Die notwendigen E-Mail-Adressen sind dafür hinterlegt. Mittels einer Serienbrief-Funktion bzw. F-Mail-Vorlage werden die zuständigen Behörden, Unternehmen bzw. Abteilungen automatisch angeschrieben. Die Rückläufer (E-Mail und Briefe) werden im Tagebuch von *Lovion* PROJECT erfasst. Nach Abschluss des Umlaufverfahrens findet die Planung und Bauausführung wie gewohnt statt. Neben den Sachdaten zu den Projekten werden auch die zugehörigen Flächen mit *Lovion* PROJECT erfasst. Im *Lovion* BIS werden diese Flächen in Abhängigkeit der jeweiligen Statuswerte farblich unterschiedlich dargestellt. Entsprechend des jeweiligen Status wird der Prozess Leitungsauskunft aus *Lovion* PROJECT heraus beeinflusst. Projektpläne oder bereits vorhandene Vermessungsergebnisse werden automatisch der Leitungsauskunft hinzugefügt.

#### **Vermessung**

Die Netzvermessung wird durch eine E-Mail vom Bauleiter benachrichtigt. Für die beteiligten Gewerke werden der Vermessungsfortschritt sowie die Art der Vermessung, Datum und der Vermesser in *Lovion* PROJECT dokumentiert. In einer weiteren Ausbaustufe werden die aus *Lovion* SURVEY erzeugten Koordinatendateien und Feldbücher als PDF-Dokumente in *Lovion* PROJECT angehängt und stehen damit allen Beteiligten zur Verfügung. Über einen Statuswechsel werden dann die Bauleiter automatisch per E-Mail benachrichtigt und erhalten die entsprechenden Feldbücher für die Überprüfung.

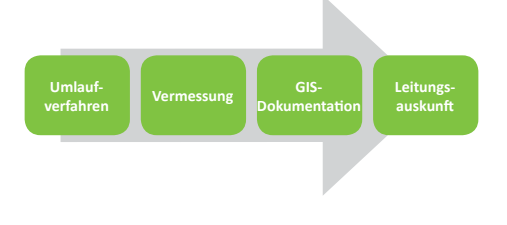

#### **GIS-Dokumentati on**

Wenn die Feldbücher von der Vermessung in die GIS-Fortführung kommen, wird hier der Status auf "GIS-Fortführung" gesetzt. Sobald die Feldbuchkopien von den Bauleitern mit den entsprechenden Sachdaten in der GIS-Fortführung ankommen, geht das Projekt in den Bearbeitungsprozess, der mit *Lovion* PROJECT dokumentiert wird. Die für die GIS-Fortführung notwendigen Daten befinden sich dann im dazugehörigen Projektverzeichnis. Nach Abschluss der Arbeiten in der GIS-Fortführung wird der Status auf "Abgeschlossen" gesetzt. Damit ist der Prozess beendet.

#### **Leitungsauskunft**

Nach Abschluss der GIS-Fortführung werden die fortgeführten Daten für die Leitungsauskunft durch Abgleich der Alternativen im GIS bereitgestellt. In diesem Zuge wird die Maßnahmenfläche inaktiv, so dass der Auskunftssuchende bei der Internet-Planauskunft keinen Hinweis mehr auf eine laufende Maßnahme erhält. Daher werden in diesem Fall auch keine Feldbücher automatisch erzeugt. Die Maßnahme wird nach Abschluss in *Lovion* PROJECT archiviert und erscheint nicht mehr in der Gesamtliste. Für Rückfragen können auch die archivierten Maßnahmen angezeigt werden.

Darte

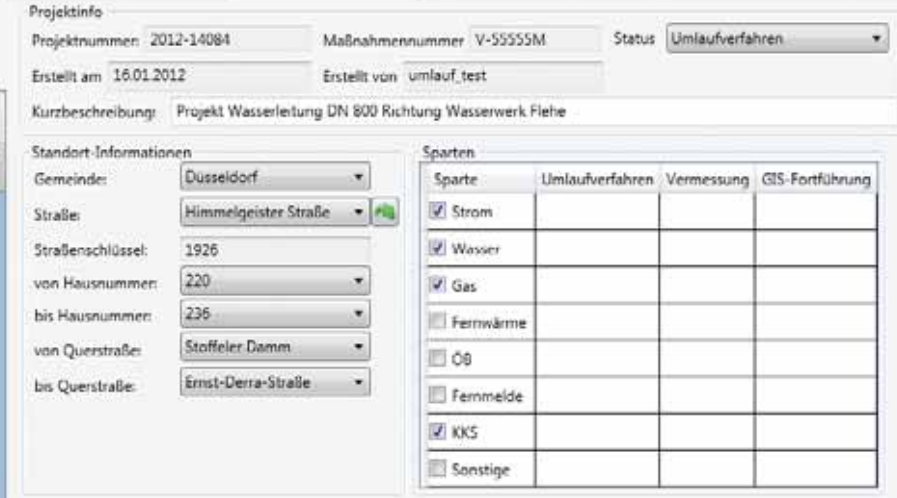

**Bild: Stammdaten zum Umlaufverfahren im** *Lovion* **PROJECT der Stw. Düsseldorf Netz GmbH**

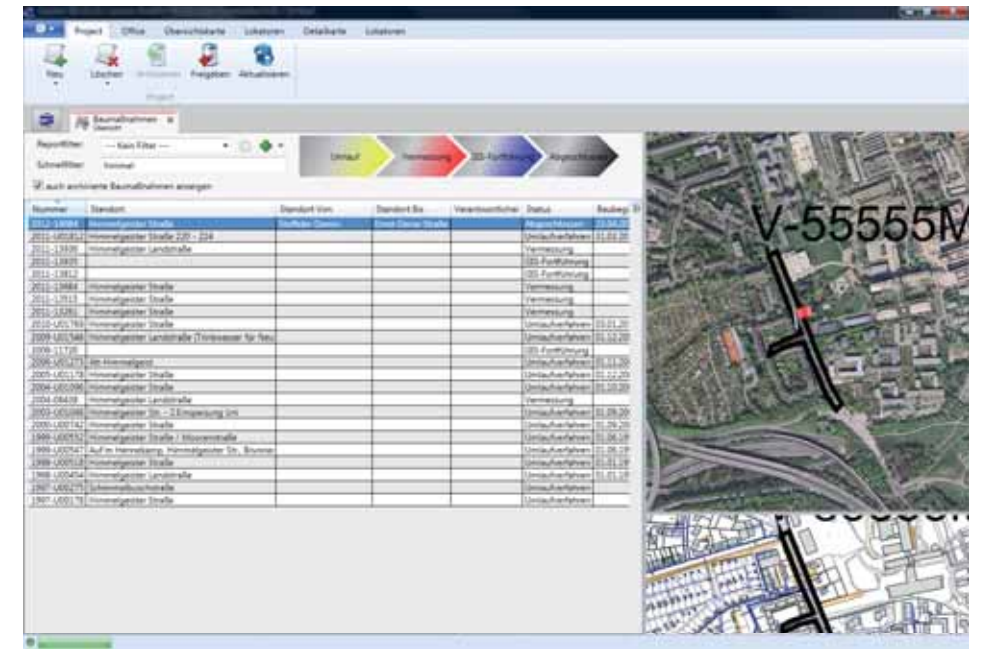

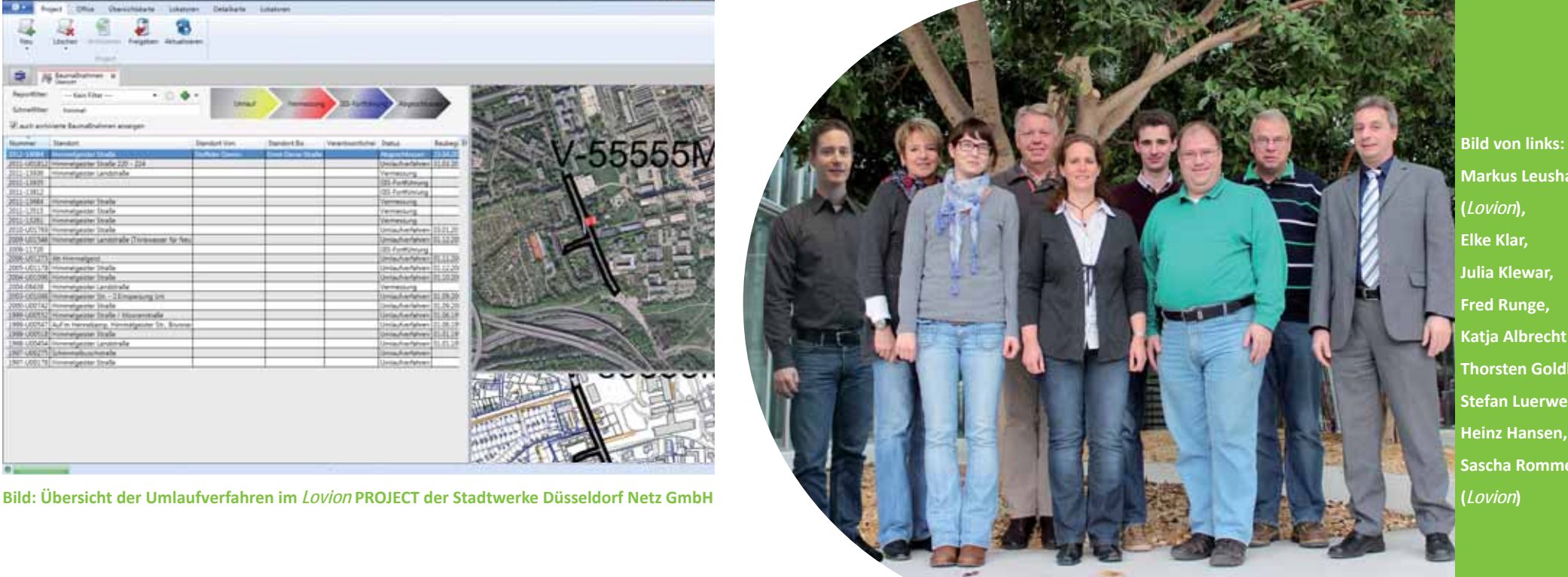

**Markus Leushacke (***Lovion***), Elke Klar, Julia Klewar, Fred Runge, Katja Albrecht (***ITS***), Thorsten Goldhorn, Stefan Luerweg (***ITS***), Heinz Hansen, Sascha Rommel** 

### **Stadtwerke Iserlohn**

**Stadtwerke Iserlohn GmbH Thomas Armoneit Leiter Technisches Management t.armoneit@stadtwerke-iserlohn.de**

**Automatisierte, standardisierte und ef-**<br> **Automatisierte Prozesse fördern eine Aufbau-<br>
und Ablauforganisation, die es erlaubt,<br>
die flexiblen Anforderungen aus Regulierung fi ziente Prozesse fördern eine Aufb auund Ablauforganisati on, die es erlaubt,**  und Markt wirtschaftlich zu erfüllen. Aus die**sem Grunde haben sich die Stadtwerke Iserlohn GmbH entschlossen, den TSM-zertifi zierten** 

**Bauprozess durch den gezielten Einsatz der Standard-Soft ware**  *Lovion* **PROJECT im Zusammenspiel mit SAP zu unterstützen.** 

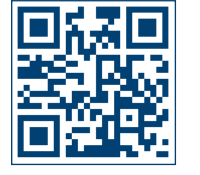

## Einführung einer Projektverwaltung mit digitaler Bauakte

#### **Ziele**

Grundsätzlich sollte die Projektabwicklung und Steuerung durch eine auf die Belange der Stadtwerke abgestimmte Standard-Software mit einem effizienten, durchgängigen Dokumentationsprozess (digitale Bauakte) erfolgen. Die Abbildung des Prozesses basiert auf den einschlägigen Regelwerken und insbesondere bestehen Verfahrensanweisungen aus dem *TSM* (Technisches Sicherheitsmanagement).

#### **Umsetzung**

Zunächst wurden die prozessualen Anforderungen der *Stadtwerke Iserlohn GmbH* spezifiziert. Dazu wurden die für die Steuerung des Prozesses notwendigen Statuswerte für Baumaßnahme, Sparte und Teilbaumaßnahme definiert, die als Basis für die inidviduelle Konfiguration der Standard-Software dienten. Die Statuswerte der Teilbaumaßnahmen werden dabei zur Projektebene hochaggregiert. Ebenso verhält es sich mit den gepflegten Terminen und den durch die Verknüpfung mit *SAP PM*  ausgelesenen Kosten.

#### **Digitale Bauakte**

Durch die konsequente Dokumentation der Statuswechsel, der Tagebuchfunktion, der Termine und Kosten sind alle Informationen für alle Mitarbeiter jederzeit verfügbar. Gleichzeitig werden alle relevanten Schriftstücke (Genehmigungen, Begehungsprotokolle, Abnahmen, Aufmaße etc.) revisionssicher dokumentiert. Aus technischer Sicht beendet die GIS-Dokumentation das Projekt. Nur dann können ein kaufmännischer Abschluss und die abschließende Archivierung der digitalen Bauakte erfolgen.

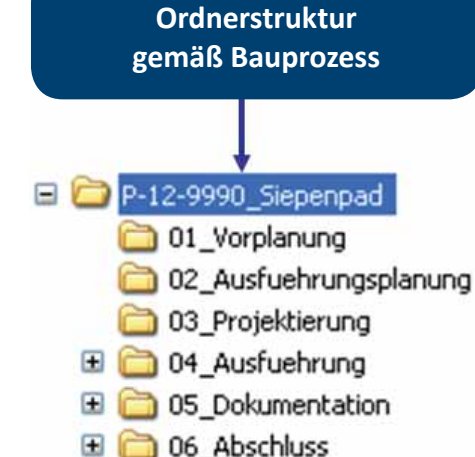

#### • Vorplanung

· Vorhaben It. Investitionsprogramm und Unterhaltungsmaßnahmen

- · Ausführungsplanung
	- · Koordinierung, Planung, Kalkulation und Budgetkontrolle
- · Projektierung

· Schriftverkehr (Baugenehmigung, StraßenNRW,...) und SAP-Auftrag

- · Ausführung
	- · Schriftverkehr, Genehmigungen und Abnahmen
- · Dokumentation
	- · Technischer Abschluss in SAP, Rechnungen, Fortführung GIS
- · Abschluss
	- · Kaufmännischer Abschluss SAP

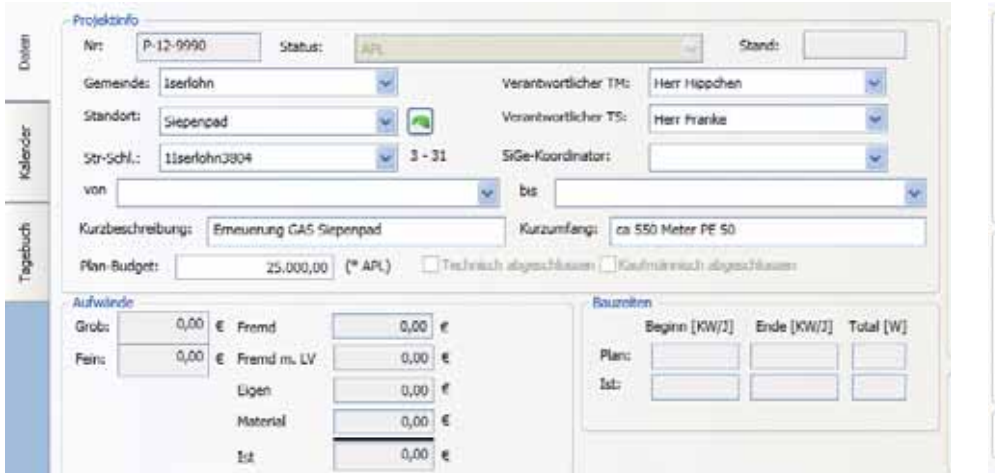

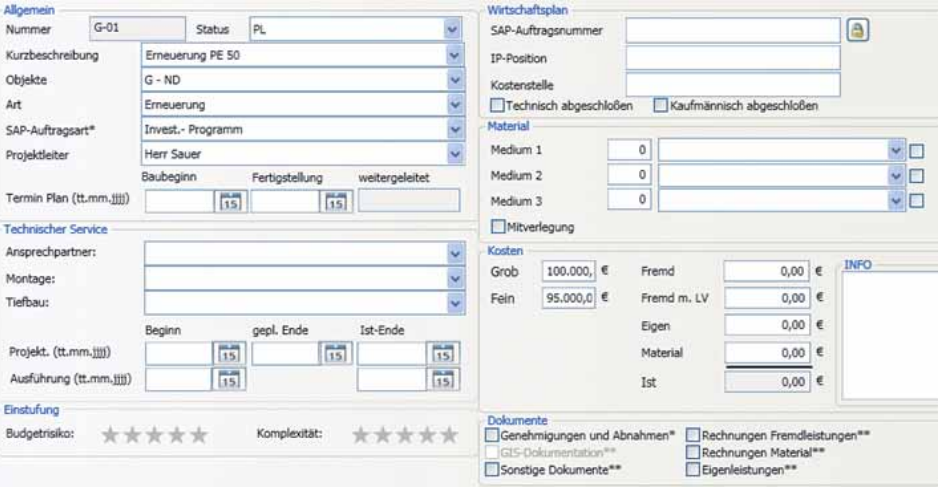

#### **Bild: Kopfdaten zur Baumaßnahme in** *Lovion* **PROJECT Bild: Spartenreiter zur Teilbaumaßnahme**

#### **Budgetsteuerung**

Gleichzeitig können umfangreiche Analysen, insbesondere zu Kosten, durchgeführt werden. Sowohl die geplanten Kosten aus der Investitions- bzw. Aufwandsplanung als auch die aus dem ERP ausgelesenen Ist-Kosten, unterteilt nach Fremdleistung, Fremdleistung mit LV, Eigenleistung und Material, werden dargestellt und als Grundlage für die Budgetsteuerung durch das Technische Management genutzt. Die einheitliche Nutzung von *Lovion* PROJECT ermöglicht dabei auch eine ausreichende Annäherung an die noch zu erwartenden Kosten im Obligo durch eine Statusauswertung der Projekte, die unterjährige Wirtschaftsplankontrollen unterstützt.

#### **Ausblick**

Zur Vereinfachung der Wirtschaftsplankontrollen wird *Lovion* PROJECT um eine integrierte Kontrollfunktion für den Bereich Technisches Management ergänzt, in der alle Kostenpositionen übersichtlich und transparent abgebildet werden. Für die revisionssichere Archivierung der Maßnahme ist eine bidirektionale Anbindung an das Dokumentenmangementsystem (DMS) angestrebt. In der Einführungsphase hat sich die *Stadtwerke Iserlohn GmbH* zunächst auf Baumaßnahmen aus dem Investitionsprogramm sowie größere Unterhaltungsmaßnahmen konzentriert. Nach der Auswertung der Einführungsphase wird eine Ausweitung auf sämtliche Baumaßnahmen geprüft.

# $\sigma$

**Bild von links: Frank Hillmann, Andreas Egger (***Lovion***), Thomas Armoneit, Bo-Manuel Stock**

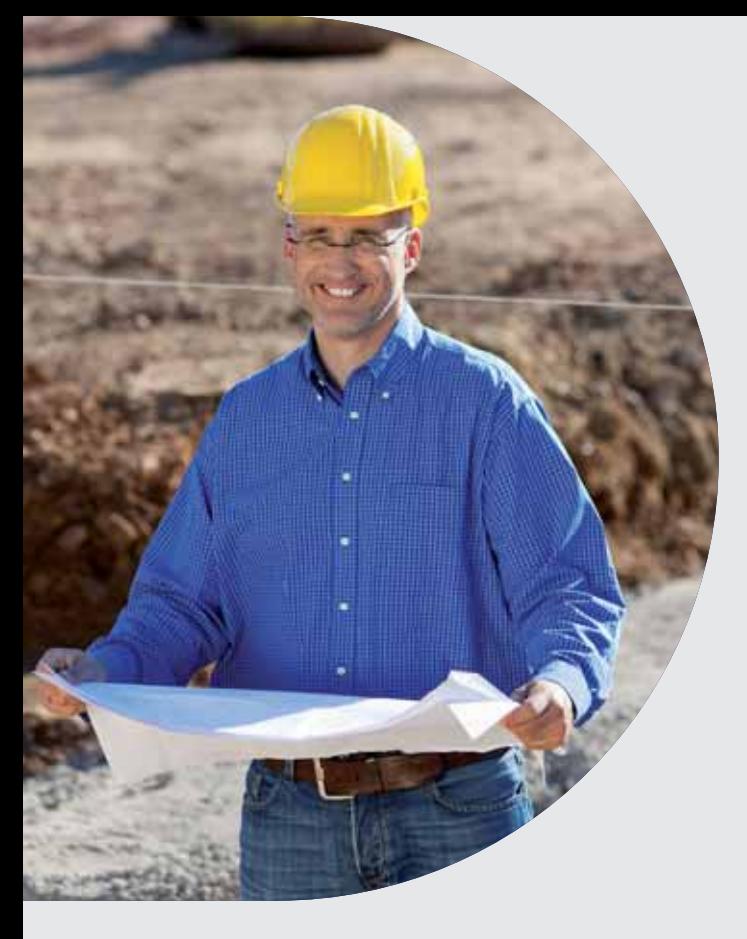

**Mit der Planungslösung** *Lovion* **DE-<br>
SIGN besteht die Möglichkeit, auf<br>
der Basis der aktuellen Planwerke<br>
sehr schnell und einfach Zeichnungen zu erstel-SIGN besteht die Möglichkeit, auf der Basis der aktuellen Planwerke len. Der Zugriff auf die Informati onen kann dabei über eine autorisierte Verwaltung von Folien und Projekten allen Nutzern des Systems zur** 

**Verfügung gestellt werden. Über einfache Konstrukti onswerkzeuge ist auch die Erstellung einer** 

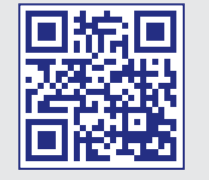

## *Lovion* in der Planung

#### **Planungsverwaltung**

Die Planungslösung *Lovion* DESIGN verfügt über eine durchgängige Planungsverwaltung. Zu jeder Planung wird eine zugehörige Fläche im Planwerk des integrierten Grafikfensters festgelegt. Alle Flächen erscheinen in der Übersichtskarte und werden in Abhängigkeit von Attributwerten (z.B. aktueller Planungsstatus) eingefärbt. Durch Selektion einer Planungsfläche wird die zugehörige Zeichnung geöffnet.

#### **Planungsvarianten**

Zu jeder Planung können beliebig viele Zeichnungen angelegt werden. Jede Zeichnung verfügt wiederum über verschiedene Stammdaten und eine Fläche. Die Zeichnungsfläche kann im Planwerk gesetzt werden. Bereits vorhandene Zeichnungen lassen sich duplizieren. Dies ermöglicht die einfache Erstellung verschiedener Varianten einer Planung. Neue Zeichnungen können ebenfalls aus vorhandenen Redlining-Dateien erzeugt werden. Beim Speichern werden alle sichtbaren Redlining-Geometrien der aktuellen Zeichnung zugeordnet.

#### **Zeichnungen**

Jede Zeichnung verfügt über verschiedene Folien. Auf diesen Folien werden die Redlining-Geometrien gezeichnet. Die Folien können frei definiert werden. Beispielsweise kann es für jede Sparte (Gas, Wasser, Strom usw.) eine separate Folie geben. Die Folien können ein- und ausgeblendet werden. Des Weiteren lassen sich Folien sperren. Eine neue Zeichnung erhält direkt eine Auswahl von Folien.

#### **Hintergrunddaten**

Zur Erstellung der Planungen können auch zusätzliche Rasterdaten in ein beliebiges Rechteck eingelesen und dann in das Planwerk transformiert werden. Mit dieser Funktion lässt sich beispielsweise ein Bebauungsplan über identische Punkte hinter den Bestandsplan legen. um dann auf dieser Basis die geplanten Häuser und Grenzen bei der Planungserstellung zu verwenden.

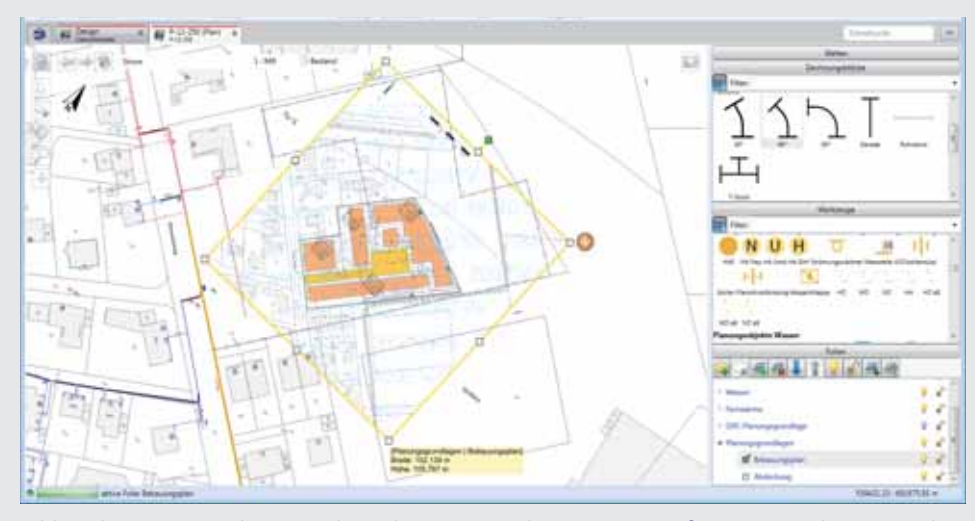

**genauen Feinplanung möglich. Bild: Einlesen eines Bebauungsplans als Hintergrundraster mit Transformati on in den Bestand**

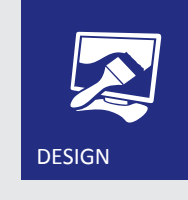

#### **Werkzeuge**

Um dem Planer die Erstellung einer Zeichnung zu erleichtern, stehen vordefinierte Zeichnungswerkzeuge zur Verfügung. Ein Werkzeug setzt sich aus einer Redlining-Funktion und der zugehörigen Darstellung zusammen. Jedes Werkzeug erhält eine Bezeichnung und wird einem Thema zugeordnet. Dadurch können die Werkzeuge dem Planer spartenabhängig angeboten werden. Alle Werkzeuge werden in einer Auswahlliste mit einem Symbol und der Bezeichnung angezeigt.

#### **Zeichnungsblöcke**

Um Zeichnungsblöcke, wie beispielsweise Legenden, Hinweistexte, komplexe Symbole oder Querschnitte, zu nutzen, werden diese zuerst mitt els Redlining zusammengestellt und als Datei gespeichert. Danach stehen dem Planer diese Dateien als Zeichnungsblöcke in einer Auswahlliste zur Verfügung. Mittels Drag&Drop können die Blöcke in einer Zeichnung platziert werden. Die Gruppierung eines Blockes kann aufgelöst werden. Dadurch sind die Inhalte eines Blockes nachträglich veränderbar.

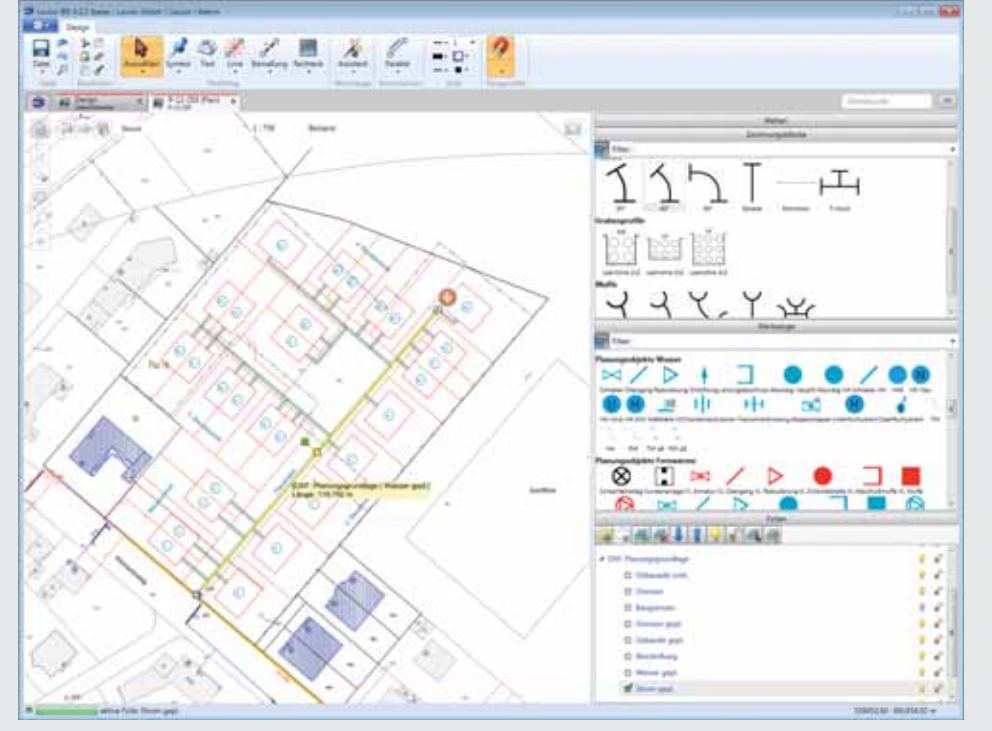

**Bild: Übernahme von DXF-Daten als Planungsobjekte innerhalb von** *Lovion* **DESIGN**

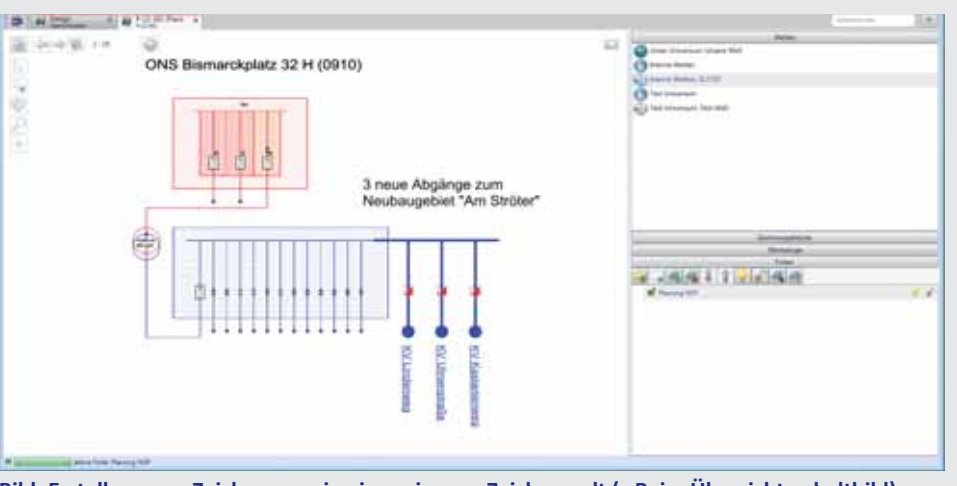

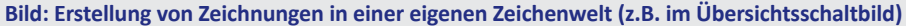

#### **Konstrukti onsfunkti onen**

Mit der "Parallel"-Funktion können vorhandene Linien parallel versetzt werden. Dies geschieht durch Eingabe von Abstandsmaßen oder die interaktive Bearbeitung. Dabei wird die neue parallele Linie einfach mit der Maus verschoben. Nach der Bestätigung ist die Geometrie endgültig gesetzt. Parallele Linien können auch mehrfach versetzt werden. Mit der Konstruktionsfunktion "Auftrennen" werden Liniengeometrien in Abschnitte aufgeteilt. Das Dehnen und Stutzen von Liniengeometrien wird mit der Funktion "Trimmen" durchgeführt. Senkrechte Linien zu einer ausgewählten Basislinie lassen sich mit der "Lot"-Funktion erzeugen. Alle Konstruktionsfunktionen können interaktiv mit der Maus oder durch Eingabe der entsprechenden Maße ausgeführt werden.

#### **Autorisierung**

*Lovion* DESIGN verfügt über eine umfangreiche Autorisierung. Die Zugriffsrechte der Anwender können auf Planungs-, Zeichnungs- und Folienebene festgelegt werden. Einer Gruppe von Anwendern wird beispielsweise nur lesender Zugriff auf die Planungen und Zeichnungen gewährt. Dadurch können die Inhalte der Zeichnungen nicht verändert werden. Die Zugriffsrechte sind auch spartenabhängig gestaltbar. Der Planer für den Bereich Gas/Wasser erhält Schreibrecht auf den Folien Gas und Wasser, aber nur Leserecht auf der Folie Strom. Dadurch können alle Sparten gleichzeitig von verschiedenen Anwendern geplant werden. Die Autorisierung legt auch fest, ob ein Anwender Planungen und Zeichnungen erzeugen, verändern oder löschen darf.

## **STADTWERKE BOCHUM**

**Stadtwerke Bochum Netz GmbH Martin Jonas GIS Projektleiter marti n.jonas@stwbo-netz.de**

**Die Stadtwerke Bochum Netz GmbH setzt seit 2009 das Planungswerkzeug DE-<br>
SIGN zur spartenübergreifenden (Gas, Wasser, Strom, Fernwärme) Planung von Bauseit 2009 das Planungswerkzeug DE-SIGN zur spartenübergreifenden (Gas, maßnahmen ein. Mitt e 2012 wurde der Umsti eg auf die** *Lovion* **Plattf orm vollzogen. Das Planungsmodul integriert sich in die vorhan-**

**dene Systemlandschaft und hat sich als performantes und intuiti v zu bedienendes Werkzeug für** 

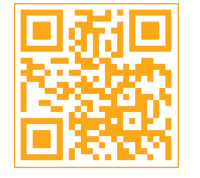

## Planung in allen Sparten mit *Lovion* DESIGN

#### **Umstellung auf** *Lovion* **DESIGN**

Im Zuge der unternehmensweiten Einführung der *Lovion* Plattform wurde auch das Produkt *Locati on Design* auf *Lovion* DESIGN umgestellt. Dazu waren zwei Schritte erforderlich: Übernahme der Konfiguration (Werkzeuge, Autorisierung, …) sowie ein Upgrade der zugrunde liegenden SQL-Datenbank.

#### **Übernahme der Konfiguration**

Für den ersten Punkt konnten die vorhandenen Konfigurationsdateien mit minimalen Anpassungen in das *Lovion* Projekt übernommen werden. Auf Datenbankebene wurden Migrationsskripte zur Verfügung gestellt, die direkt auf dem *SQL-Server* das Datenmodell im Rahmen einer Migration auf *Lovion* umstellen.

#### **Upgrade der Datenbank**

Zusätzlich gab es bei den *Stadtwerken Bochum* noch die Besonderheit, dass in der *Location* Design Datenbank kundenspezifische Erweiterungen vorhanden waren, die im Zuge des Upgrades auf das Standard-Datenmodell überführt wurden.

#### **Umstellung der Testumgebung**

Nach Umstellung der Testumgebung konnten sich die Mitarbeiter nach einer kurzen Einweisung mit der neuen Oberfläche vertraut machen und begannen, erste Tests der Zeichenfunktionalitäten durchzuführen. Da diese Tests sehr positiv verliefen, wurde das zeitnahe Upgrade der Produktivdatenbank beschlossen.

#### **Umstellung der Produkti vumgebung**

Mit den Erfahrungen aus dem Upgrade der Testumgebung konnte das Produktivupgrade problemlos durchgeführt werden. Seitdem arbeiten die Planer mit der in vielen Punkten funktional erweiterten und optimierten Planungslösung auf der *Lovion* Plattform und erledigen damit ihr Tagesgeschäft.

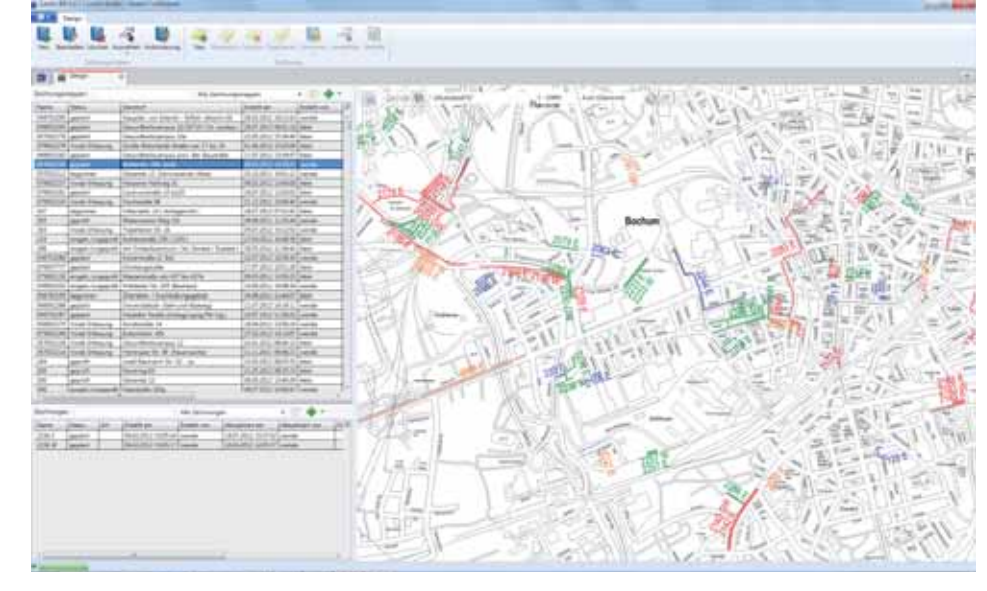

**die Anwender etabliert. Bild: Darstellung der Planungen mit Zeichnungen innerhalb von** *Lovion* **DESIGN** 

#### **Planung**

Mit Hilfe von vorkonfigurierten Werkzeugen werden auf Basis der vorhandenen Bestandsdaten und zusätzlicher Informationen Dritter (z.B. DXF-Dateien von Bebauungsplänen) die geplanten Änderungen am Leitungs- bzw. Stromnetz eingezeichnet. Dabei unterstützen das Folienkonzept von *Lovion* DESIGN sowie die verschiedenen Konstruktionsfunktionalitäten den Planer bei der performanten und strukturierten Erfassung der Objekte. Das Werkzeugkonzept gibt den erfassten Objekten eine gewisse "Intelligenz", so dass z.B. Leitungslängen abgefragt oder Textinhalte automatisch aus den hinterlegten Informationen ermittelt werden können.

#### **Übersichtsplan**

Zu jeder Baumaßnahme werden nach Sparten getrennt Übersichtsgeometrien in *Lovion*  DESIGN erfasst. Pro beteiligter Sparte werden eine Liniengeometrie zur ungefähren Lage sowie ein Text mit der Baumaßnamennummer und dem Spartenkürzel erfasst. Abhängig vom Status werden diese unterschiedlich eingefärbt, so dass das Ergebnis eine Übersichtskarte des gesamten Stadtgebiets mit dem aktuellen Stand der Maßnahmen ist. Eine Besonderheit stellt hier die Schnitt stelle zum *Smallworld GIS* über den *Lovion* SOM dar. Mit diesem Produkt ist es möglich, aus dem GIS sowohl lesend als auch schreibend auf die SQL-Datenbank von *Lovion* DESIGN zuzugreifen.

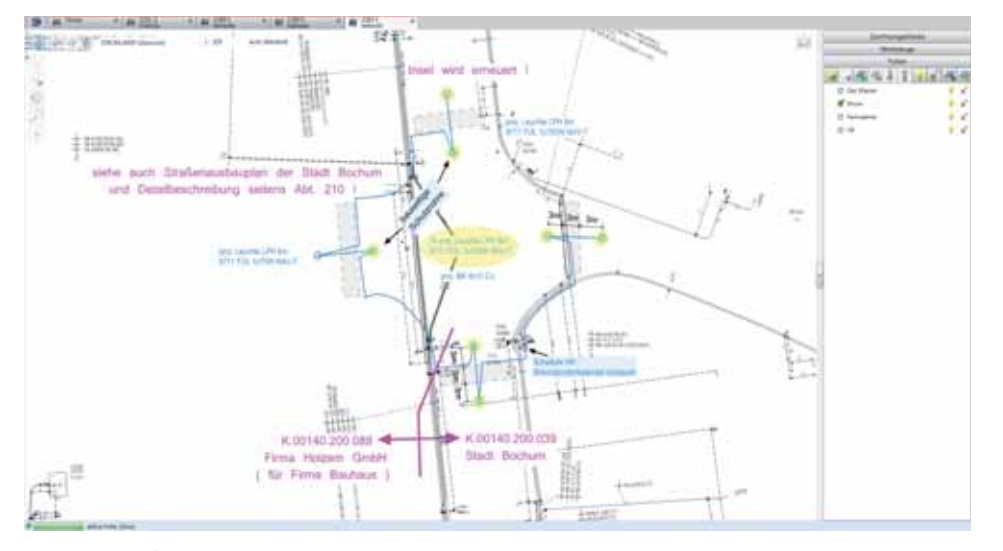

**Bild: Mit** *Lovion* **DESIGN erstellte Planung einer Beleuchtungsmaßnahme**

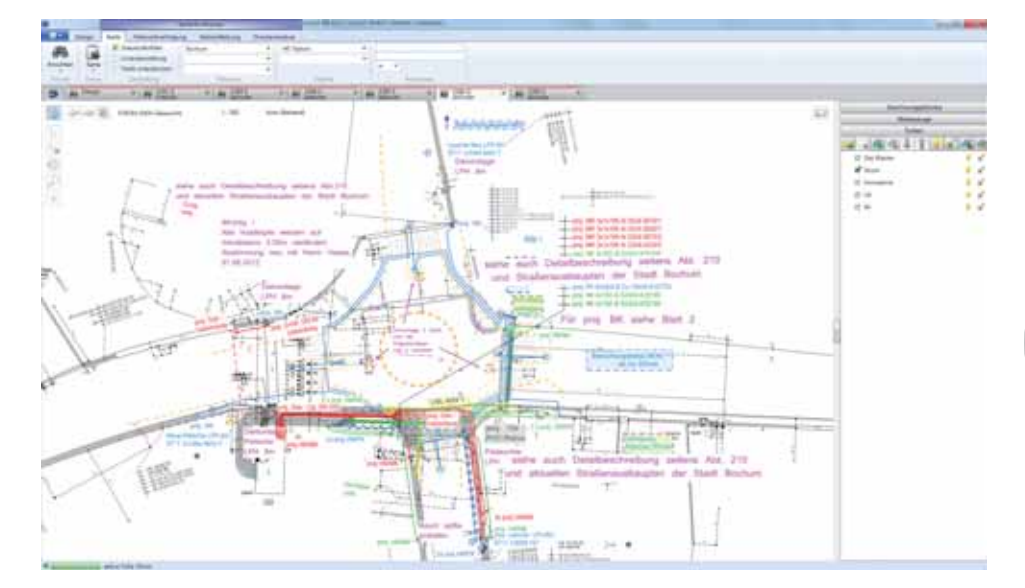

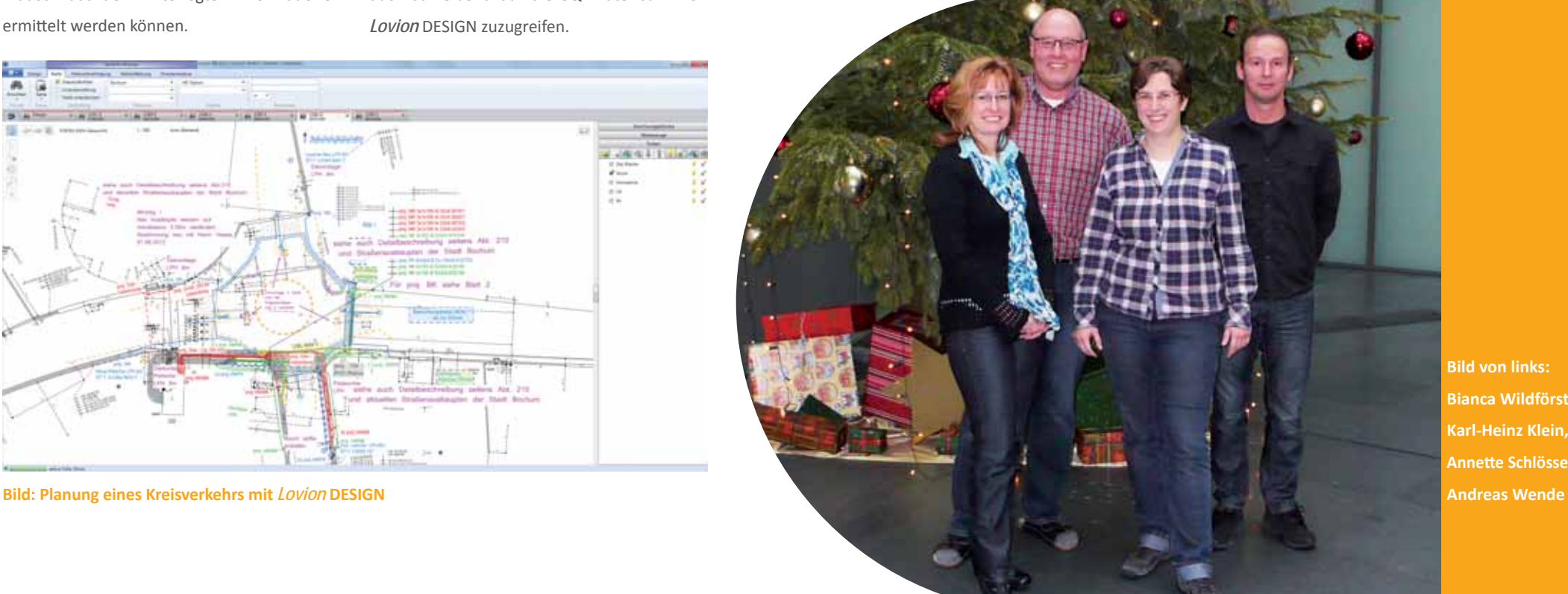

**Bild von links: Bianca Wildförster, Karl-Heinz Klein, Annett e Schlösser (***ITS***),** Immer für Sie nah!

**REWAG Regensburger Energie- und Wasserversorgung AG & Co KG Hans-Jürgen Hollnberger Teamleiter Dokumentati on hans-juergen.hollnberger@rewag.de**

**Die REWAG Regensburger Energie- und<br>
Wasserversorgung AG & Co KG (***REWAG***)<br>
hat nach einem kritischen Vergleich<br>
mit einem vollwertigen CAD-System das Pla-Wasserversorgung AG & Co KG (***REWAG***) hat nach einem kriti schen Vergleich**  mit einem vollwertigen CAD-System das Pla**nungsmodul** *Lovion* **DESIGN im Jahre 2010 eingeführt. Seitdem profiti eren die Mitarbeiter aus der Planungsabteilung von der Einfachheit** 

**der Anwendung. Nach über zwei Jahren wurden bereits 600 Projekte mit über 1.200 Planungs-**

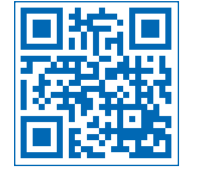

## Planung und Projektierung von Baumaßnahmen

#### **Systemvergleich**

Bei der *REWAG* haben die Mitarbeiter der Planungsabteilung vor zwei Jahren das Planungsmodul *Lovion* DESIGN mit einer CAD-Software kritisch verglichen und auf die Tauglichkeit im täglichen Einsatz geprüft. Die einfache Bedienung gegenüber einem komplexen CAD-System gab dann den Ausschlag für die Einführung von *Lovion* DESIGN. Alle notwendigen Funktionen konnten von den Mitarbeitern schnell erlernt werden, so dass aufwendige Schulungsmaßnahmen nicht notwendig waren.

#### **Einführung des Systems**

Im Rahmen eines eintägigen Workshops haben die 10 Mitarbeiter das Planungstool kennengelernt. Ein weiterer Pluspunkt ist der direkte Zugriff auf die Planungszeichnungen. Alle Zeichnungsmappen mit den zugehörigen Zeichnungen sind in einer zentralen Datenbank gespeichert. Damit hat jeder autorisierte Mitarbeiter jederzeit Zugriff auf die gewünschte Planungszeichnung. Ein Kopieren von Dateien ist nicht notwendig. **zeichnungen erstellt. Bild: Übersicht der Planungsgebiete der REWAG innerhalb von** *Lovion* **DESIGN** 

#### **Anlegen eines neuen Projektes**

Bei einem neuen Projekt wird zuerst eine Zeichnungsmappe angelegt und mit den notwendigen Sachdaten versehen. Hier werden allgemeine Informationen zur Baumaßnahme hinterlegt. Als Planungsgrundlage wird der in der Karte dargestellte Bestand genutzt. Alle Betriebsmittel des Netzes können als weiteres Thema hinzugeschaltet werden.

#### **Übernahme von Planungsdaten**

Wird beispielsweise ein Neubaugebiet geplant, werden zu Beginn DXF-Dateien von externen Planungsbüros oder Ämtern importiert. Alle für die weitere Planung wichtigen Geometrien werden als Kopie übernommen. Die neuen Betriebsmittel, wie beispielsweise Leitungsabschnitte, werden anschließend mit den Konstruktionsfunktionen oder Freihand erzeugt.

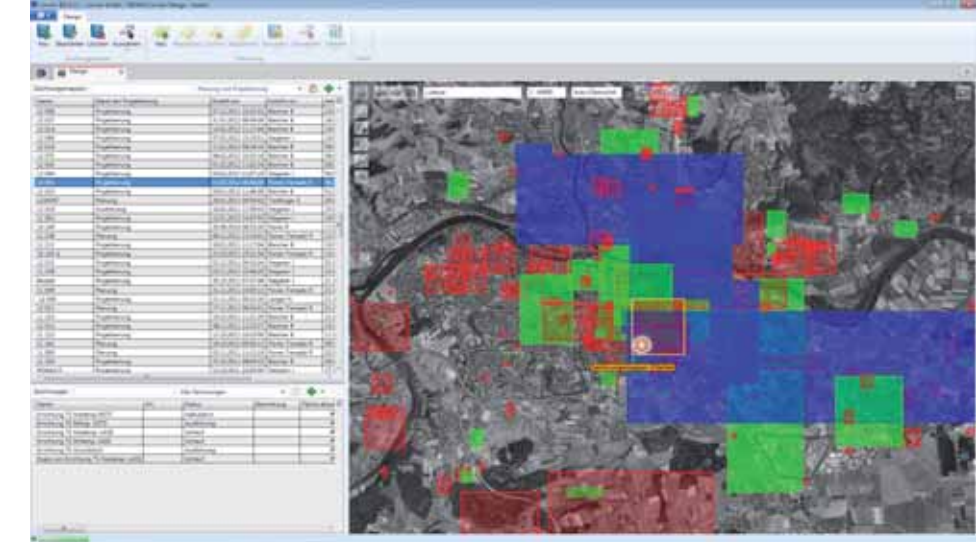

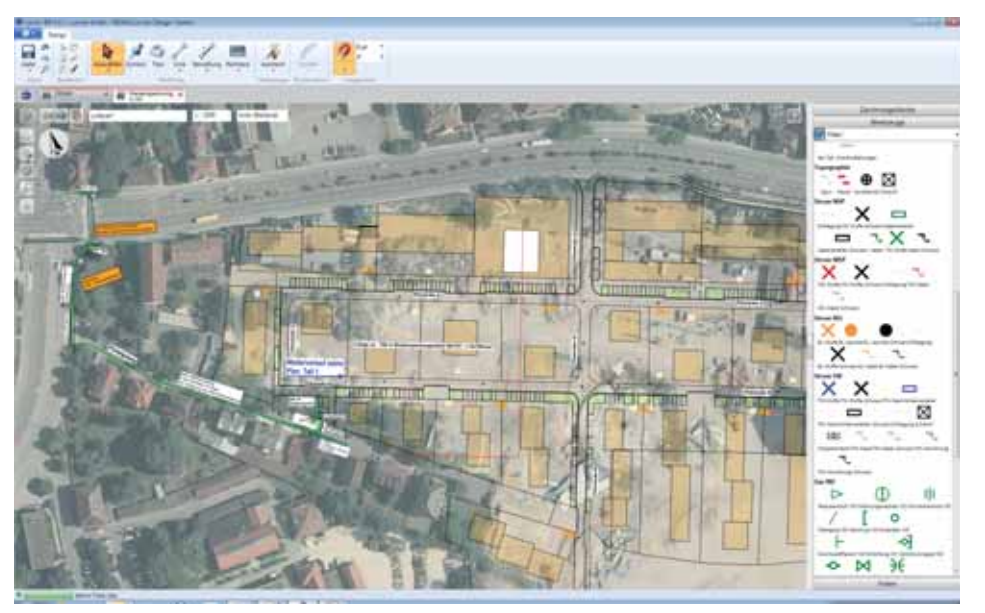

**Bild: Vordefinierte Zeichenwerkzeuge der REWAG in** *Lovion* **DESIGN** 

#### **Zeichenwerkzeuge**

Für die Sparten Gas, Wasser, Strom stehen dem Anwender unterschiedliche Zeichenwerkzeuge für Einbauteile, Leitungen und Kabel zur Verfügung. Mit einem Klick wird das entsprechende Symbol ausgewählt und in der Karte platziert. Des Weiteren können vordefinierte Texte gesetzt werden. Das Datenmodell von *Lovion*  DESIGN wurde um einige Datumsfelder und Auswahlkataloge erweitert. Im Editor für die Zeichnung wird nun beispielsweise hinterlegt, welcher Mitarbeiter an welchem Datum die Zeichnung abschließend geprüft hat und wann die letzte Änderung vorgenommen wurde.

#### **Veröff entlichung der Maßnahmen**

Des Weiteren gibt es Felder für die Beschreibung der Planungsmaßnahme und die Planart. Bei der *REWAG* wird zwischen Lageplan, Übersichtsplan und Netzplan unterschieden. Alle Werte der Attributfelder werden beim Drucken des Planes in der Legende automatisch übernommen. Die vorher gesetzten Druckrahmen werden innerhalb einer Zeichnung gespeichert und können für den erneuten Druck wieder genutzt werden. Mit Hilfe des Moduls *Lovion* DE-SIGN VIEW können die Planungszeichnungen explizit freigegeben und innerhalb der *REWAG* veröffentlicht werden.

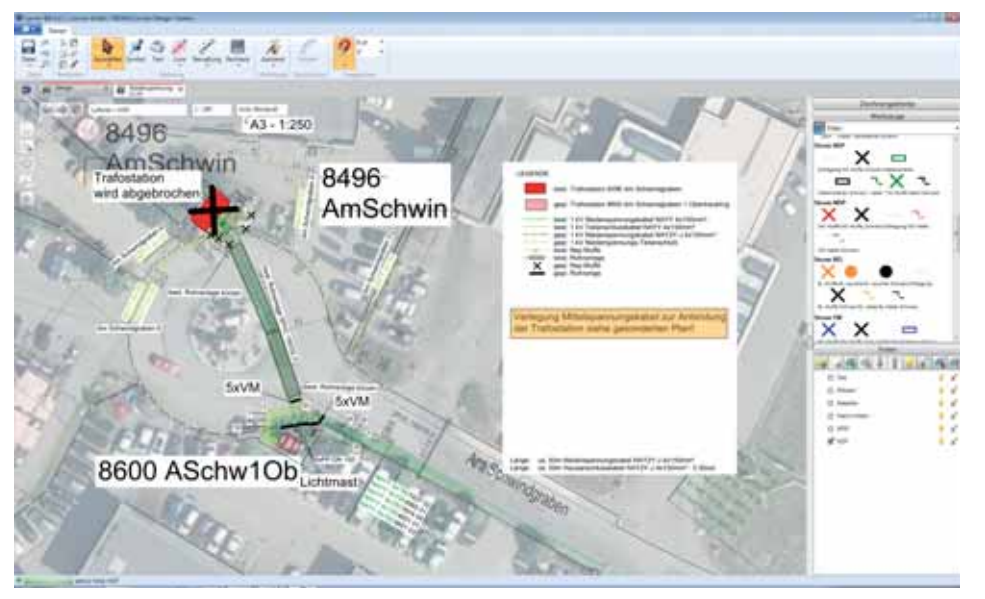

**Bild: Verwendung einer vordefinierten Legende in einer Projektierungszeichnung** 

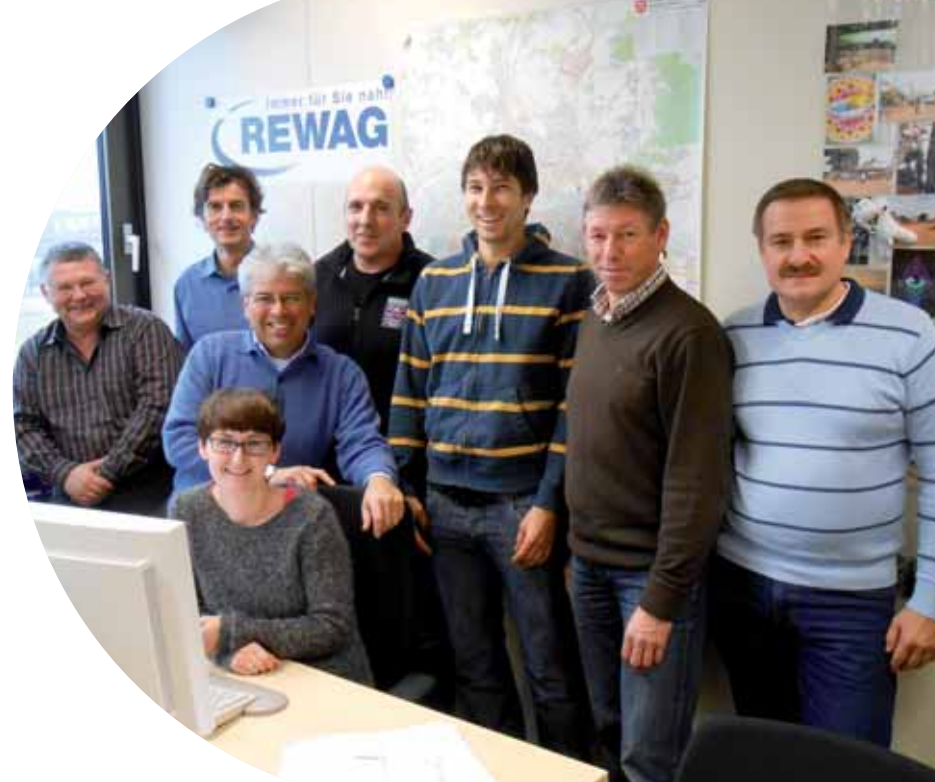

**Bild von links: Peter Waha, Hans-Jürgen Hollnberger, Manfred Beck, Andreas Schindler, Johann Stegerer, Norbert Langer In der Mitte: Raul Flores-Trenado Sitzend: Brigitt e Bleicher**

## **Rhein**Energie

**RheinEnergie AG Ludger Hüttemann Leiter Dokumentati on l.huett emann@rheinenergie.com**

**Die RheinEnergie AG ist ein Unternehmen für Dienstleistungen rund um Energie und Wasser, das den Menschen in der rheinischen Region eng verbunden men für Dienstleistungen rund um Energie und Wasser, das den Menist. Das Unternehmen hat sich dabei sicher im deutschen Energiemarkt positi oniert. Das System** *Lovion* **BIS, bzw. der Vorgänger Locati on** 

**Viewer, ist bei der RheinEnergie AG seit vielen Jahren erfolgreich im Einsatz und wird von einem** 

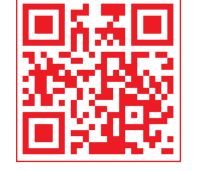

# Spartenübergreifende Planung bei einem Regionalversorger

**Bestehende Nutzergruppen**

Bei der *RheinEnergie AG* ist *Lovion* bzw. dessen Vorgänger *Location Viewer* in vielerlei Hinsicht im Einsatz und in die Unternehmensstruktur integriert. Ca. 400 Innendienstmitarbeiter nutzen die *Lovion*-Basis und *Lovion* DESIGN. 100 Außendienstmitarbeiter nutzen die *Lovion*-Basis zur mobilen Auskunft , und es gibt 10 *Lovion* CONTROL-Arbeitsplätze für den Gasspürdienst. Die Online-Planauskunft mit *Lovion* MAPS nutzen inwzischen über 200 Firmen.

#### **Systemintegrati on**

Neben der Kopplung von *Lovion* BIS mit *SAP*  im Intranet gibt es auch bei den mobilen Arbeitsplätzen eine Kopplung mit der *SAP*-Mobilitätslösung. Beide Frontend-Kopplungen sind bidirektional. Der größte Teil der Netzdaten (Strom, Gas, Wasser, Fernwärme, Telko, Kataster) wird mit *Lovion* Smallworld CONNECT aus dem Smallworld GIS ausgegeben. Die Luftbilddaten sind im ECW-Formate und weitere Rasterkarten sind direkt an das *Lovion* BIS angebunden.

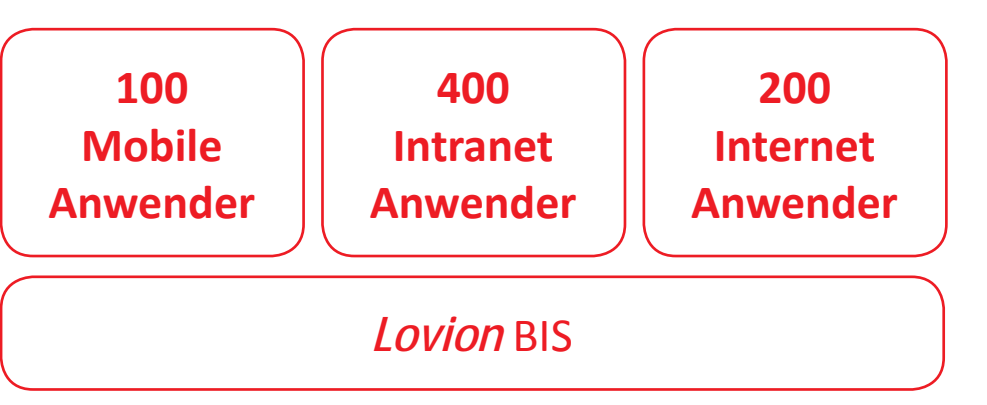

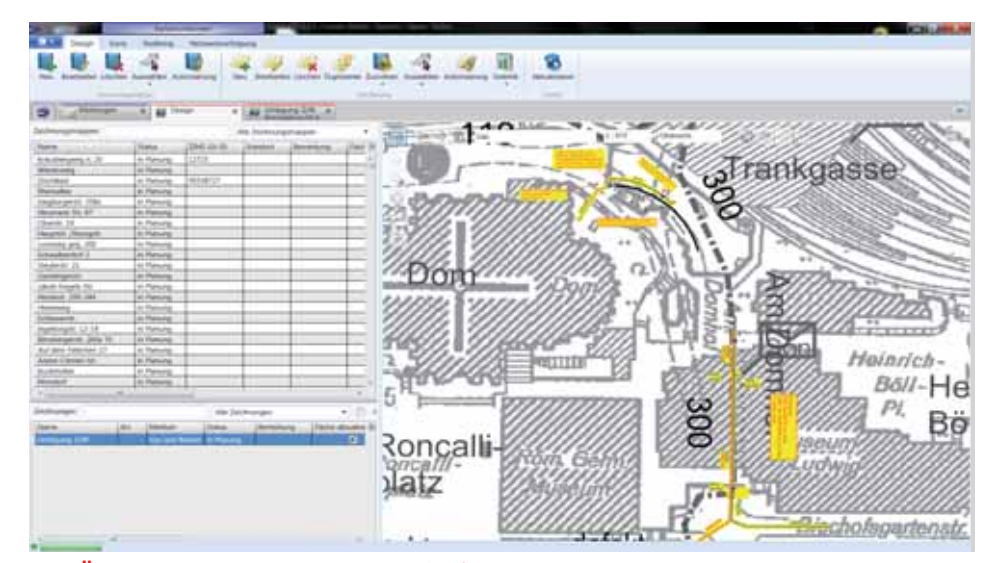

**breiten Anwenderkreis genutzt. Bild: Übersicht der Planungsprojekte in** *Lovion* **DESIGN bei der RheinEnergie AG in Köln**

#### **Planung mit** *Lovion* **DESIGN**

Die *RheinEnergie AG* war einer der ersten Kunden, der das Modul DESIGN vor vier Jahren eingeführt hat. Seitdem werden die Planungen in den Sparten Strom (MSP und NSP), Gas und Wasser mit diesem Werkzeug erstellt. Inzwischen enthält die in *MS SQL Server* gehaltene Datenbank ca. 1.200 Zeichnungsmappen mit ca. 1.800 Zeichnungen. Besonders positiv empfinden die Anwender die Möglichkeit, geodatenbezogen und live direkt im Planwerk zeichnen zu können. Die anwenderfreundliche, einfache und schnelle Bedienung hat dazu geführt, dass ein Großteil der Planungen nur noch in *Lovion* DESIGN vorgenommen wird.

#### **Mengengerüst**

Die gute Akzeptanz der Mitarbeiter wurde durch eine individuell auf die Bedürfnisse der **RheinEnergie AG** zugeschnittene Konfiguration erreicht. Die Werkzeuge für die Erfassung der Planungsobiekte sind so definiert worden. dass diese Tätigkeiten schnell und einfach von der Hand gehen. Die grafische Ausprägung ist bereits vordefiniert. Dies spart nicht nur Zeit. sondern sorgt auch für eine einheitliche Darstellung der Planungen. Für die Kalkulation der Kosten steht die Statistikfunktion von *Lovion* DESIGN zur Verfügung. Diese ermittelt z. B. die Anzahl und Länge der geplanten Kabel oder Leitungen und ermöglicht die Ausgabe nach *Excel*.

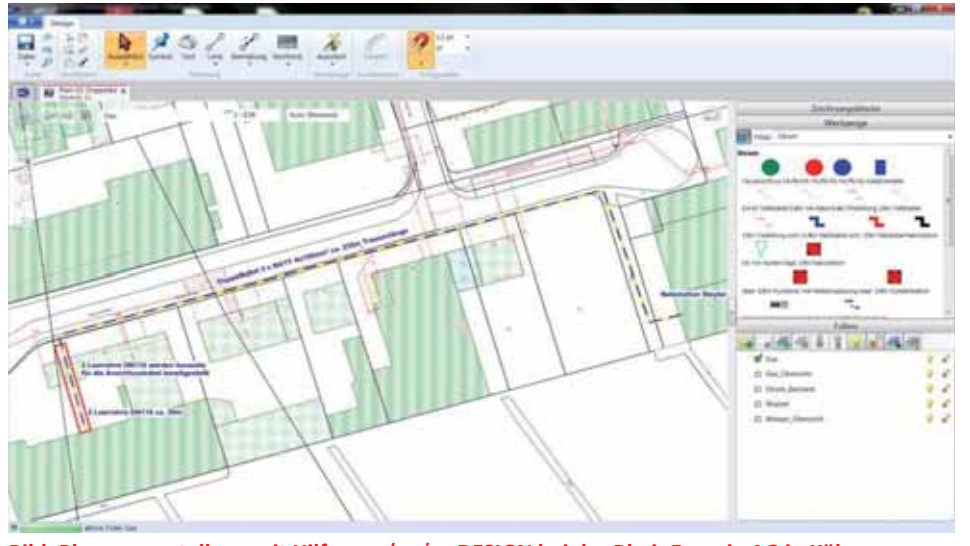

**Bild: Planungserstellung mit Hilfe von** *Lovion* **DESIGN bei der RheinEnergie AG in Köln**

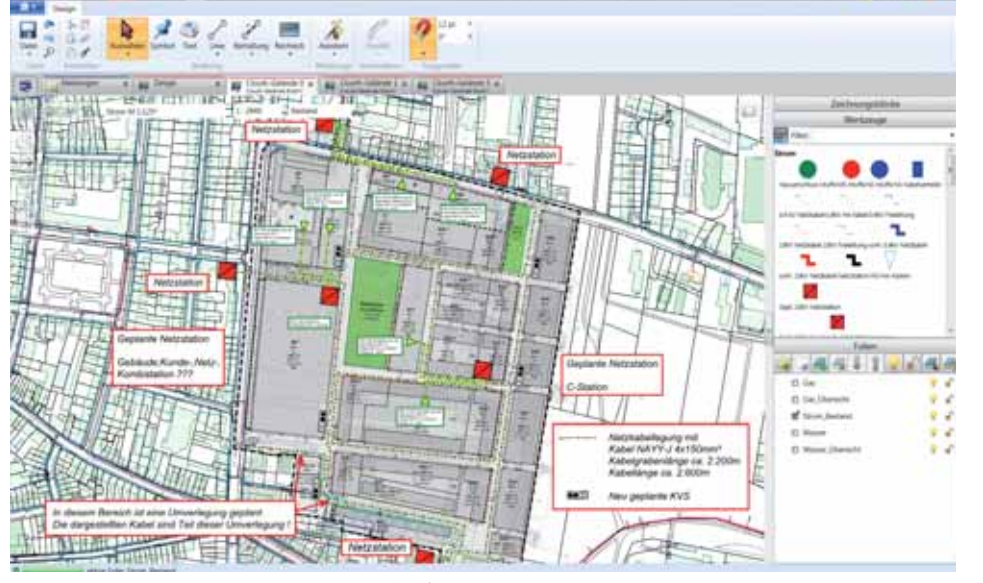

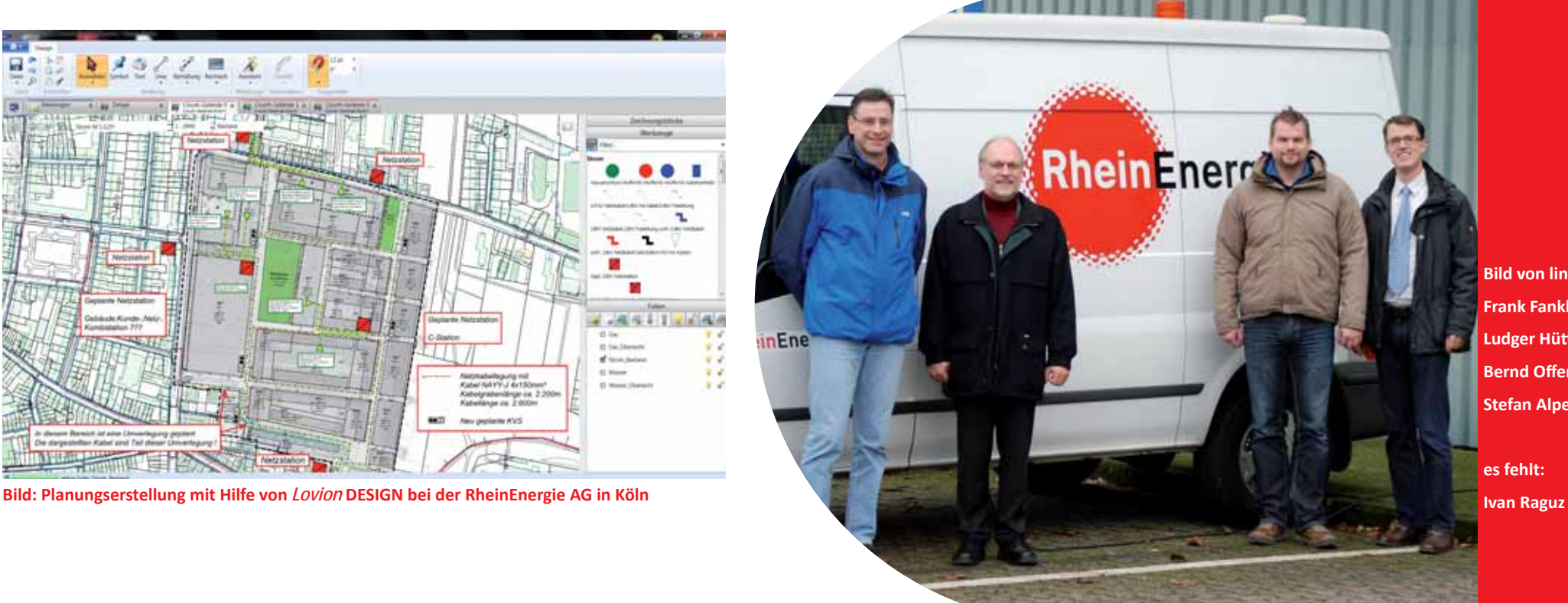

**Bild von links: Frank Fankhauser, Ludger Hütt emann, Bernd Off ermann, Stefan Alpers (ITS)**

**es fehlt:**

Stadtwerke Gjeßen

SWG.

**Stadtwerke Gießen AG Klaus-Dieter Mank Informati onstechnologien kdmank@stadtwerke-giessen.de**

**Die Stadtwerke Gießen beliefern rund 190.000 Menschen in Gießen und Mittelhessen mit Strom, Erdgas und Fernwärme. Dabei setzt sich das Unternehmen be-190.000 Menschen in Gießen und Mittelhessen mit Strom, Erdgas und Fernreits seit Jahrzehnten akti v für die Umwelt ein und beliefert die Haushaltskunden zu 100% mit Ökostrom. Seit 2002 nutzen die Mitarbeiter der** 

**Stadtwerke Gießen den Locati on Viewer für die mobile Auskunft . Vor kurzem erfolgte dann der** 

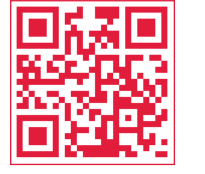

## Umsetzung des Planungsprozesses bei einem regionalen Stadtwerk

#### **Einleitung**

Die Stadtwerke Gießen nutzen das Modul DE-SIGN zur Erstellung der Grob- und Feinplanung. Dabei wird auch der Planungsprozess von diesem Modul unterstützt.

#### **Organisatorischer Planungsablauf**

Die Erstellung von Planungsunterlagen wird bei den Stadtwerken Gießen zentral organisiert und erfolgt spartenübergreifend für das Gas-, Wasser-, Fernwärme-, Strom- und Infonetz. Jedes Projekt erhält einen zuständigen Planer, der dieses dann federführend betreut. Die Erstellung der Pläne erfolgt dann im Auftrag des Planers im Zeichenbüro.

#### **Grobplanung**

In der Phase der Grobplanung wird mit Hilfe der Redlining-Funktionalität des *Lovion* BIS der ungefähre Verlauf der Leitungen skizziert. Diese Grobplanung durchläuft dann die Fachabteilungen zur Abstimmung und Genehmigung. Hierbei wird festgelegt, ob sich auch andere Sparten an der geplanten Maßnahme beteiligen. **Umstieg auf das** *Lovion* **BIS. <b>Bild: FEINTER EXECUTES** Deteiligen. The Bild: Feinplanung mit dem Modul DESIGN bei den Stadtwerken Gießen

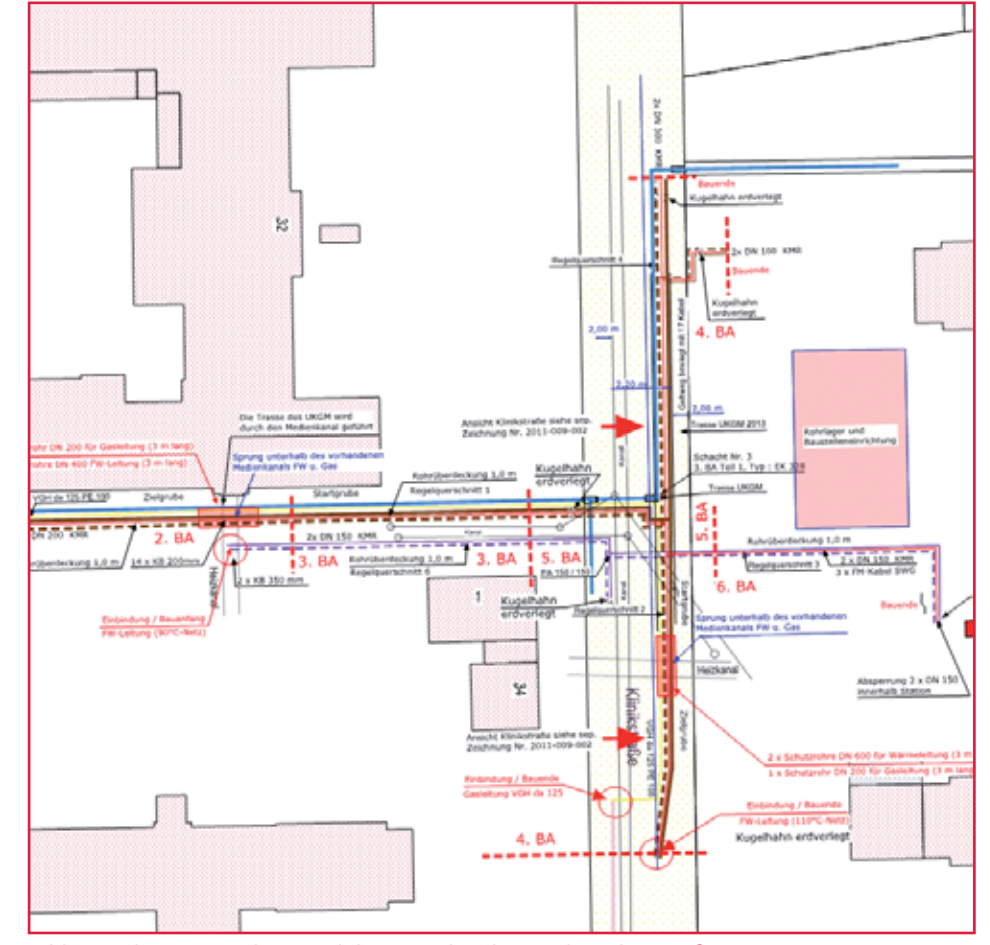

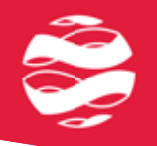

#### **Feinplanung**

Nach der Genehmigung der Maßnahme erfolgt eine Feinplanung. Hierzu wird neben den detailliert vorliegenden topographischen Informationen auch noch das Kanalnetz als Planungsgrundlage erfasst. Auf dieser Basis erfolgt dann die genaue Planung der einzelnen Sparten, die in der Regel alle in einem Planwerk gemeinsam im Maßstab 1:250 dargestellt werden. Neben dem Leitungsverlauf werden auch die wesentlichen Betriebsmittel wie Armaturen, Hydranten und Schieber eingebracht. Eine Planung der Anschlüsse erfolgt nur bei Bedarf, z.B. wenn diese umgehängt werden müssen.

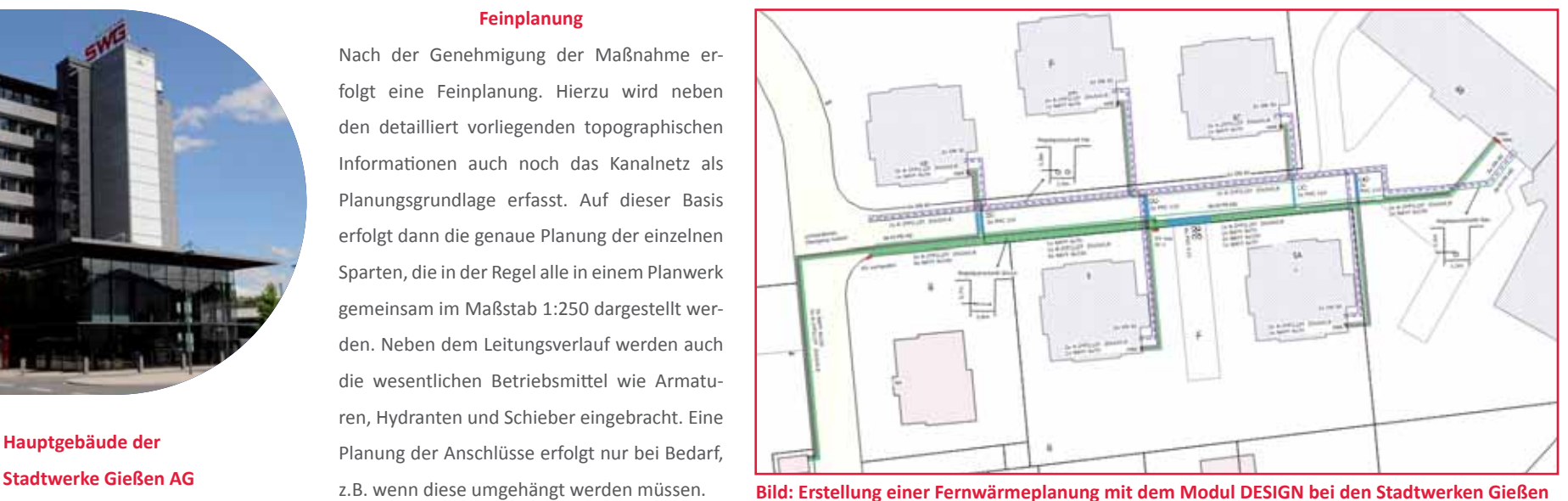

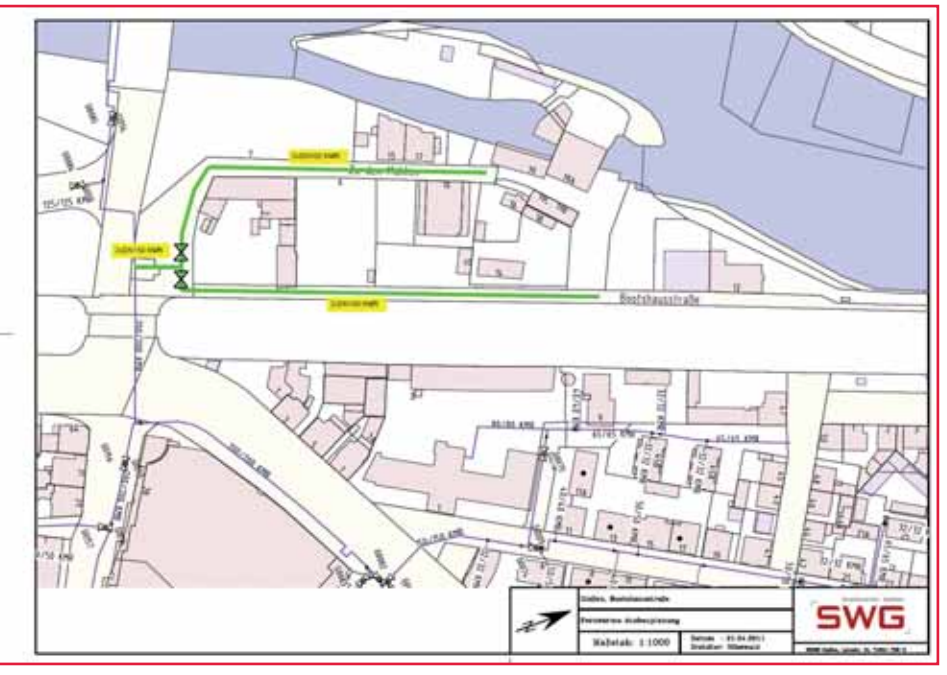

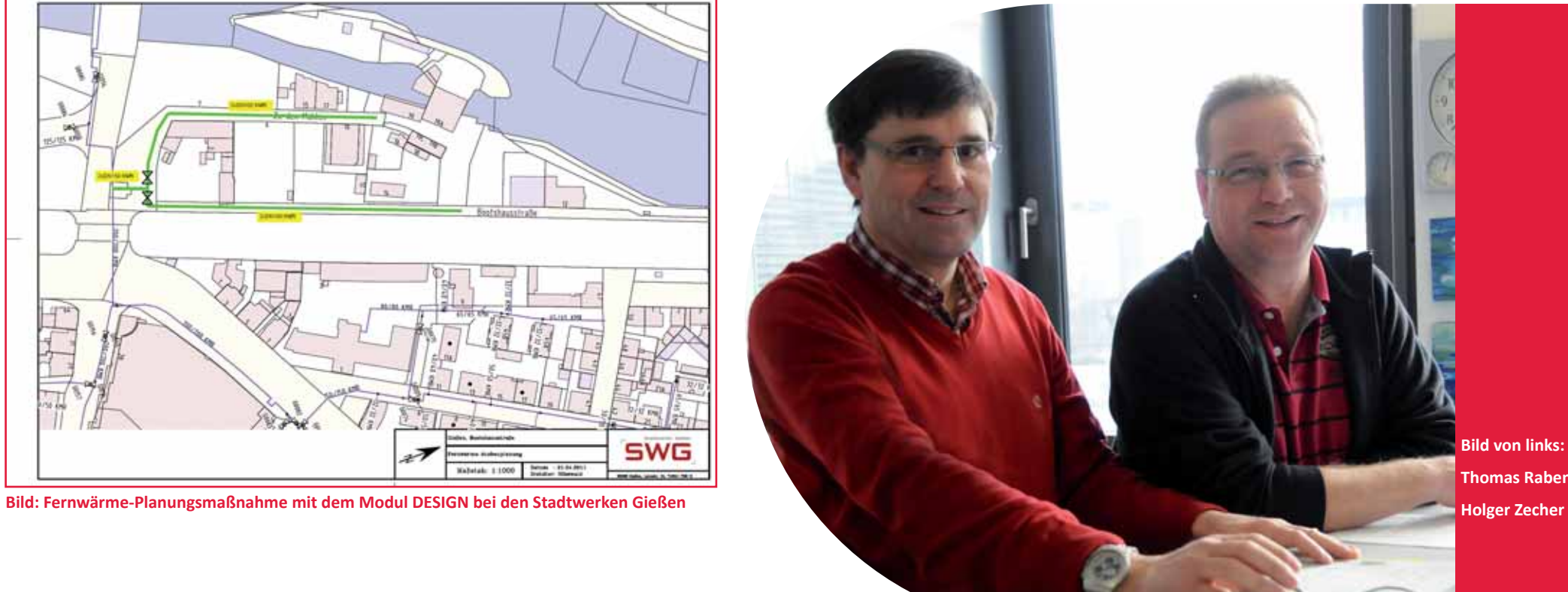

**Bild von links: Thomas Rabenau,**

**LEGAL** 

**Bild: Hauptgebäude der**

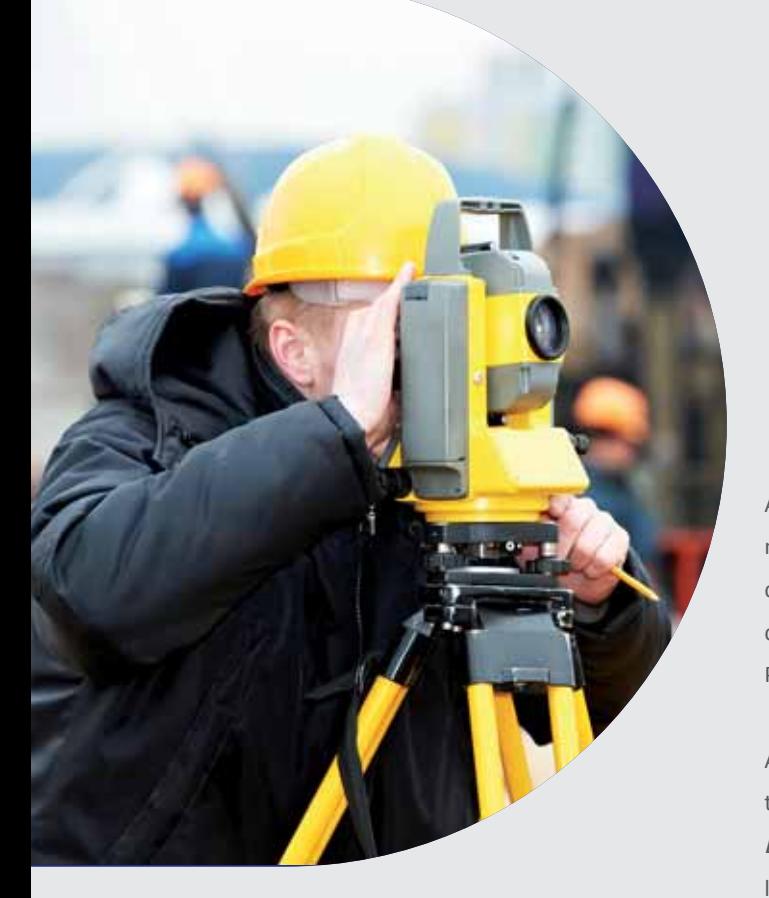

**Das Modul** *Lovion* **SURVEY hilft dem vermessungstechnischen Außendienst bei der Erfassung von neuen Objekten. Dabei werden alle gängigen Messverfahren wie Orthogonal- bzw. Polarverfahren und auch diverse Schnitt berechnungen unterstützt. Die Objekte werden in der Datenstruktur der** 

**GIS-Objektklassen erzeugt und in den GIS-Datenbestand zusammen mit dem digitalen Feldbuch importi ert.**

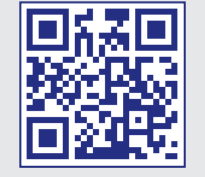

# *Lovion*  in der Vermessung SURVEY

#### **Projektverwaltung**

Alle Vermessungsprojekte werden in einer gemeinsamen Projektübersicht angezeigt. Zu jedem Vermessungsprojekt wird eine Fläche für das Messgebiet angelegt und abhängig vom Projektstatus eingefärbt.

#### **Vermessungsfunkti onen**

Alle in der Praxis notwendigen vermessungstechnischen Berechnungsfunktionen sind in *Lovion* SURVEY vorhanden. Die neuen Objekte lassen sich über folgende Verfahren erfassen:

- **Orthogonalaufnahme**
- **Polaraufnahme**
- **Durch Schnitt berechnungen.**

Bei der Polaraufnahme wird die freie Stationierung unterstützt. Außerdem stehen noch unterschiedliche Schnittberechnungen zur Verfügung. Örtlich gemessene Koordinaten können mit einer Helmert-Transformation in das benutzte Koordinatensystem (z.B. Gauß-Krüger) transformiert werden. Für vorhandene Objektgeometrien lassen sich orthogonale oder polare Absteckelemente vor Ort bestimmen.

#### **Absteckung**

Aus den Geometrien vorhandener Betriebsmittel können für Absteckungen zusätzliche Vermessungspunkte erzeugt werden. Im Anschluss werden für diese Vermessungspunkte die jeweiligen othogonalen bzw. polaren Absteckelemente bestimmt.

#### **Messverfahren**

- **Orthogonalaufnahme und Absteckelemente**
- **Freie Stati onierung**
- **Polaraufnahme und Absteckelemente**
- **Geraden-/Bogenschnitt**
- **Helmert-Transformati on**
- **Parallelkonstrukti on und Bemaßung**

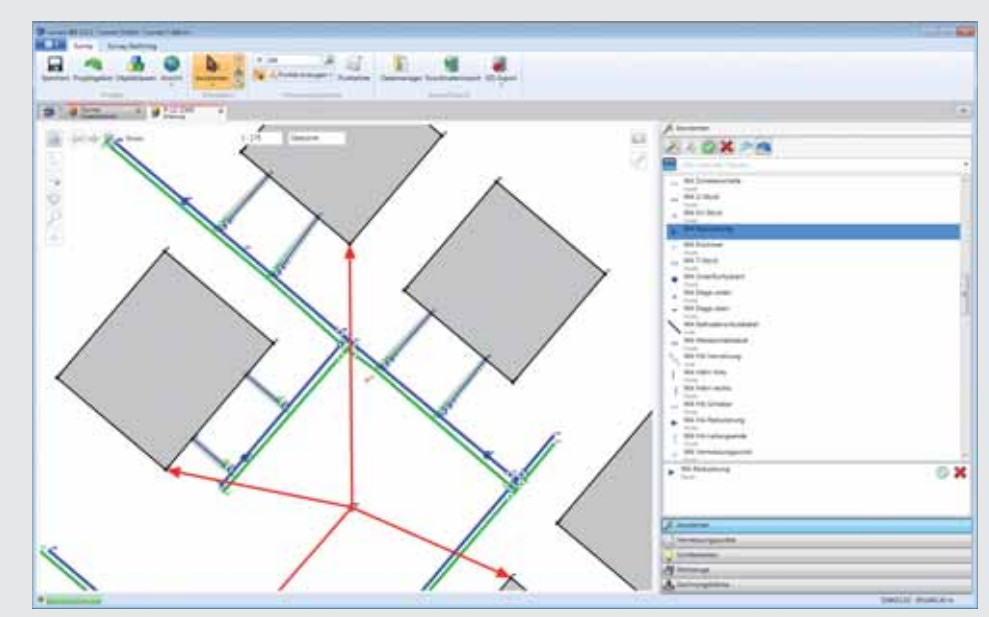

Bild: Objekterzeugung im Messmodus "Freie Stationierung" innerhalb von *Lovion* SURVEY

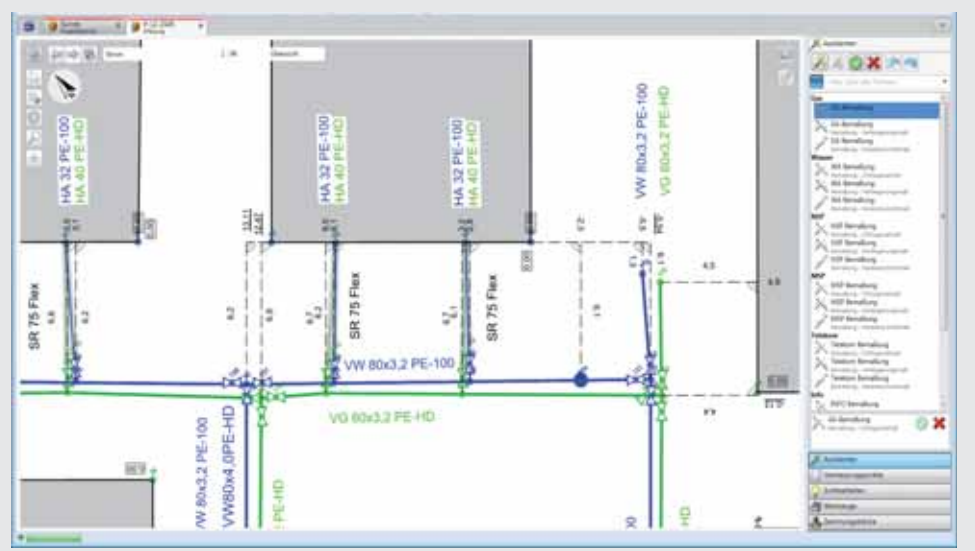

**Bild: Bemaßungen im Feldbuchmodus innerhalb von** *Lovion* **SURVEY**

#### **Koordinatenimport**

#### **Digitales Feldbuch**

In der Basisversion von *Lovion* SURVEY ist bereits ein Koordinatenimport integriert. Im Standard können Koordinaten-Dateien im CSV-Format eingespielt werden. Die importierten Vermessungspunkte werden zunächst in einer Vorschau angezeigt. Bei der zusätzlichen Konfi guration von Symbolcodes für die Objektarten werden beim Import die zugehörigen Objekte automatisch erzeugt. Sind keine Symbolcodes definiert, kann die Punktwolke nachträglich mit Objekten gefüllt werden. Die Vermessungspunkte können auch in das örtliche System importiert werden. Hier ist eine nachträgliche Transformation in das eigentliche Koordinatensystem möglich.

Das digitale Feldbuch ist ein weiteres Ergebnis der Vermessung. Inhalt des Feldbuches sind die erfassten Objektgeometrien und die Messelemente. Für weitere Ausgestaltungen, wie z.B. Leitungsbeschriftungen, können die Redlining-Funktionen des *Lovion* BIS genutzt werden. Für jede Sparte wird eine separate Feldbuchebene erzeugt, die vor dem Plotten ein- bzw. ausgeblendet werden kann. Ein analoger Feldbuchvordruck kann als Plotvorlage umgesetzt und für die digitalen Feldbücher verwendet werden. Das Stempelfeld wird automatisch mit den aktuellen Projektwerten belegt. Damit ist die Erstellung des digitalen Feldbuchs sehr einfach direkt aus dem System heraus möglich.

#### **Feldbuchansicht**

Nach der Erfassung neuer Objekte können die Geometrien und Messelemente evtl. eng zusammen oder übereinander liegen. Um diese im digitalen Feldbuch zu verschieben, kann in eine Feldbuchansicht umgeschaltet werden. Hier sind die Vermessungspunkte mit den zugehörigen Messelementen und die Objektgeometrien freigegeben und können beliebig verschoben werden. Aus der angepassten Darstellung kann nun das digitale Feldbuch als PDF-Dokument erstellt werden.

#### **Integrierte Vermessungssoft ware**

Das Modul *Lovion* SURVEY kann auch mit einer direkten Messgerätekopplung eingesetzt werden. Dazu lässt sich eine separate Vermessungssoftware integrieren. Hierbei kann der Anwender zwischen den Programmen *KIVID®-Feld* und *Trimble® Survey ManagerTM* wählen. Jede Vermessungssoftware enthält die notwendigen Gerätetreiber. Die Auswahl ist somit abhängig vom Hersteller des eingesetzten Messgerätes. Es werden dabei alle aktuellen Tachymeter und GPS-Empfänger unterstützt.

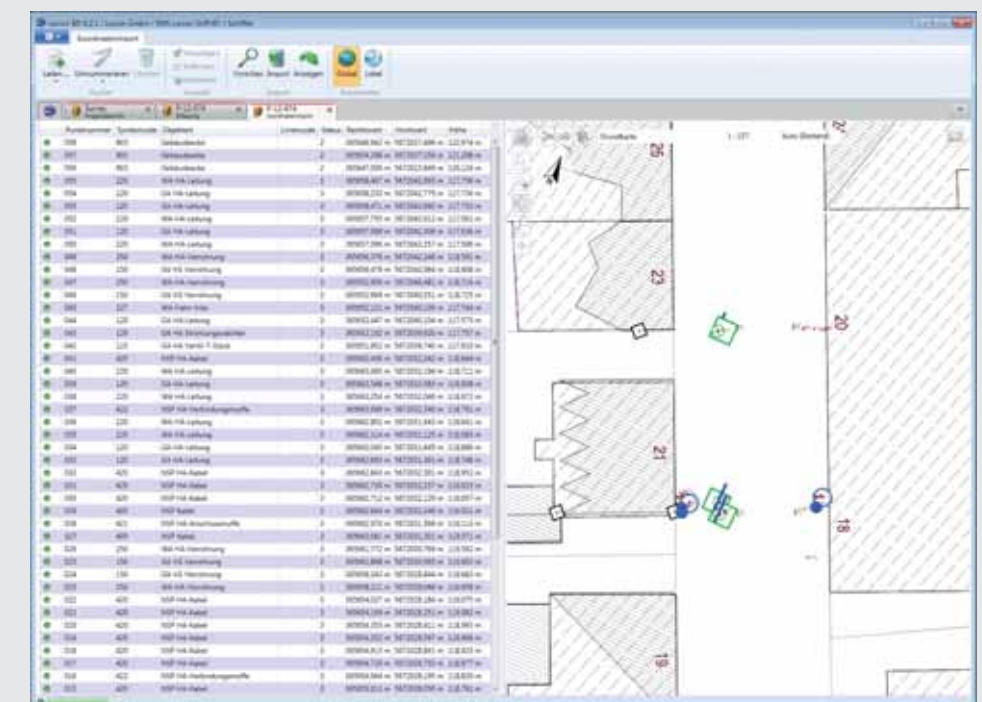

**Bild: Koordinatenimport mit Objektbildung innerhalb von** *Lovion* **SURVEY**

**Rhein-Main-Rohrleitungstransportgesellschaft m.b.H. Ralf Reiff erscheid Abteilung BL / Wegerecht reiff erscheid@rmr-gmbh.de**

**EE IS is geht sicher oder es geht nicht! So lautet die Devise des Pipelinebetreibers Rhein-Main-Rohrleitungstransportgesellschaft m.b.H. (***RMR***). Die Mitarbeiter der Abteilung s geht sicher oder es geht nicht! So lautet die Devise des Pipelinebetreibers Rhein-Main-Rohrleitungstransportgesellschaft BL-Leitungsüberwachung tragen dazu bei, die Einhaltung der Sicherheit zu gewährleisten. Die für diese Aufgabe notwendigen Vermessungs-**

**arbeiten werden mit Hilfe von GPS-Geräten unter Verwendung des Vermessungsmoduls** *Lovion* **SURVEY durchgeführt. Bild: Gesamtübersicht der Pipeline in** *Lovion* **SURVEY bei der RMR** 

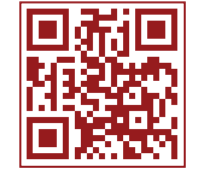

## GPS-gestützte Vermessung bei einem Pipelinebetreiber

#### **Zum Unternehmen**

Das Pipelinesystem der *RMR* umfasst eine Länge von 525 km von der deutsch-niederländischen Grenze bei Venlo bis in den Raum um Frankfurt bzw. Ludwigshafen. Die Pipeline ist komplett unterirdisch verlegt und transportiert verschiedene Mineralölprodukte, wie beispielsweise Kraftstoffe, Heizöl oder Kerosin. Abnehmer sind verschiedene Raffinerien, petrochemische Werke und Tanklager der Hauptgesellschafter BP und Shell.

#### **Leitungsüberwachung der Pipeline**

Die Pipeline ist in die drei Abschnitte Nord, Mitte und Süd aufgeteilt. Für jeden Abschnitt ist ein Mitarbeiter für die Leitungsüberwachung zuständig. Hauptaufgabe ist die Sicherung der Pipeline gegenüber Dritten. Dazu gehört die Überwachung von Baumaßnahmen, die in der Nähe der Pipeline von Fremdfirmen durchgeführt werden. Weitere Aufgaben sind die Ortung und Absteckung der Trasse, die Ermittlung von Entschädigungsflächen und die Dokumentation von Molchläufen.

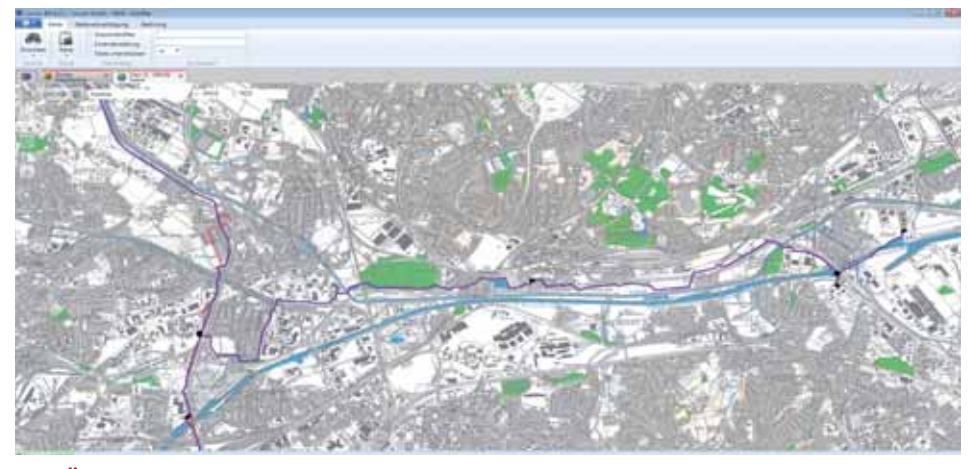

**Bild: Übersichtsbild der Pipeline in** *Lovion* **SURVEY bei der RMR**

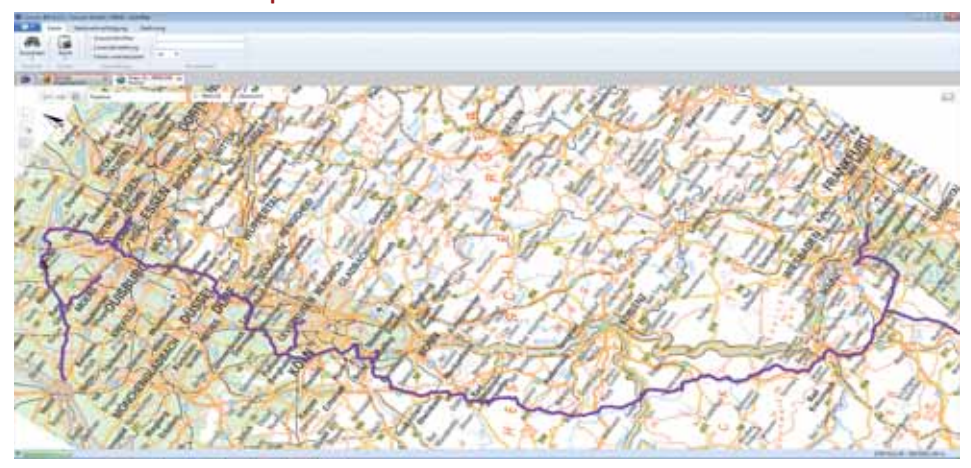

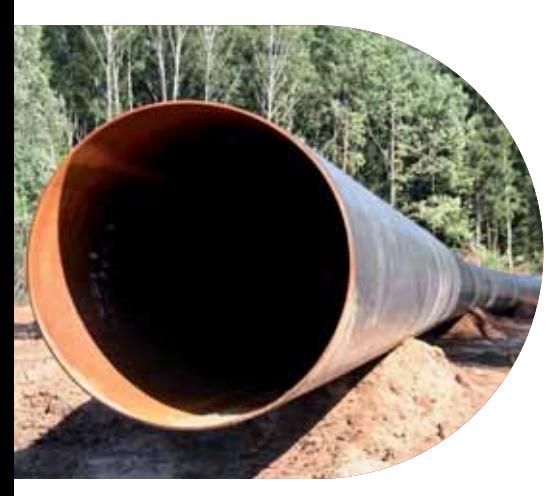

#### **Ausrüstung**

Für die vermessungstechnischen Arbeiten steht jedem Mitarbeiter ein GNSS-Empfänger *R6* bzw. *R8* von *Trimble* zur Verfügung. Der GNSS-Empfänger wird mittels Bluetooth mit einem mobilen Feldrechner (*GETAC V100*) gekoppelt. Als Software wird eine Kombination aus dem *Trimble Survey Manager* (TSM) und *Lovion* SURVEY eingesetzt. *TSM* ist für die Messung mit dem GNSS-Empfänger notwendig. Für die Erfassung der neuen Objekte stehen für die verschiedenen Themen (z.B. Messstelle, Rohr, Fremdleitungen, Kabel/KKS oder Topographie) verschiedene Objektarten zur Verfügung.

#### *Lovion* **SURVEY**

Im Vermessungsmodul *Lovion* SURVEY wählt der Vermesser innerhalb der Werkzeugleiste die entsprechende Objektart (z.B. Schilderpfahl oder Schweißnaht) aus und führt dann die GPS-Messung über *TSM* durch. Die dabei neu ermittelte Koordinaten werden über eine Schnittstelle automatisch für die Objektbildung innerhalb von *Lovion* SURVEY benutzt. Die neu erzeugten Objekte werden mit den zugehörigen Symbolen bzw. Linienstyles direkt in der Karte, d.h. im digitalen Feldbuch angezeigt, so dass die Vermesser der *RMR* noch vor Ort die Messung unmittelbar prüfen können.

#### **Abgleich mit dem Smallworld GIS**

Nach der Rückkehr in den Innendienst erfolgt der Rückimport der Messdaten ins *Smallworld GIS*. Dazu werden die jeweiligen Messungen bzw. neuerzeugten Objekte als XML-Datei und das digitale Feldbuch als PDF-Datei mit dem Modul *Lovion* SYNC auf den Server exportiert und gesichert. Mit Hilfe des *Integration Managers* erfolgt dann das Einlesen und die Erzeugung der Fachschalenobjekte im *Smallworld GIS*. Das aktualisierte Planwerk wird dann mit *Lovion* Smallworld CONNECT ausgegeben und mit *Lovion* SYNC auf die mobilen Endgeräte übernommen.

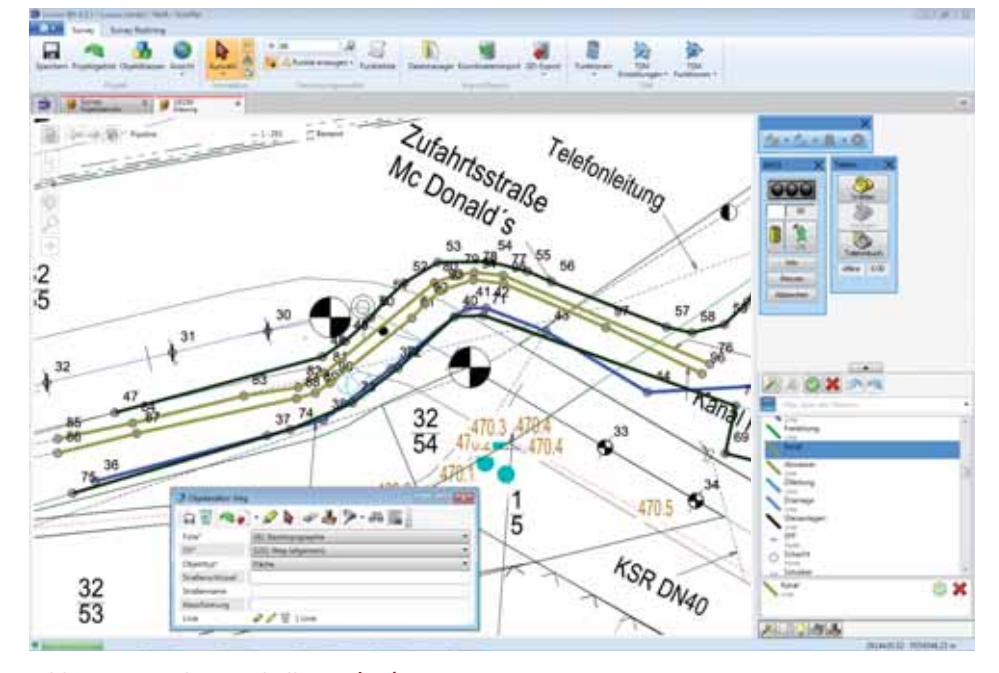

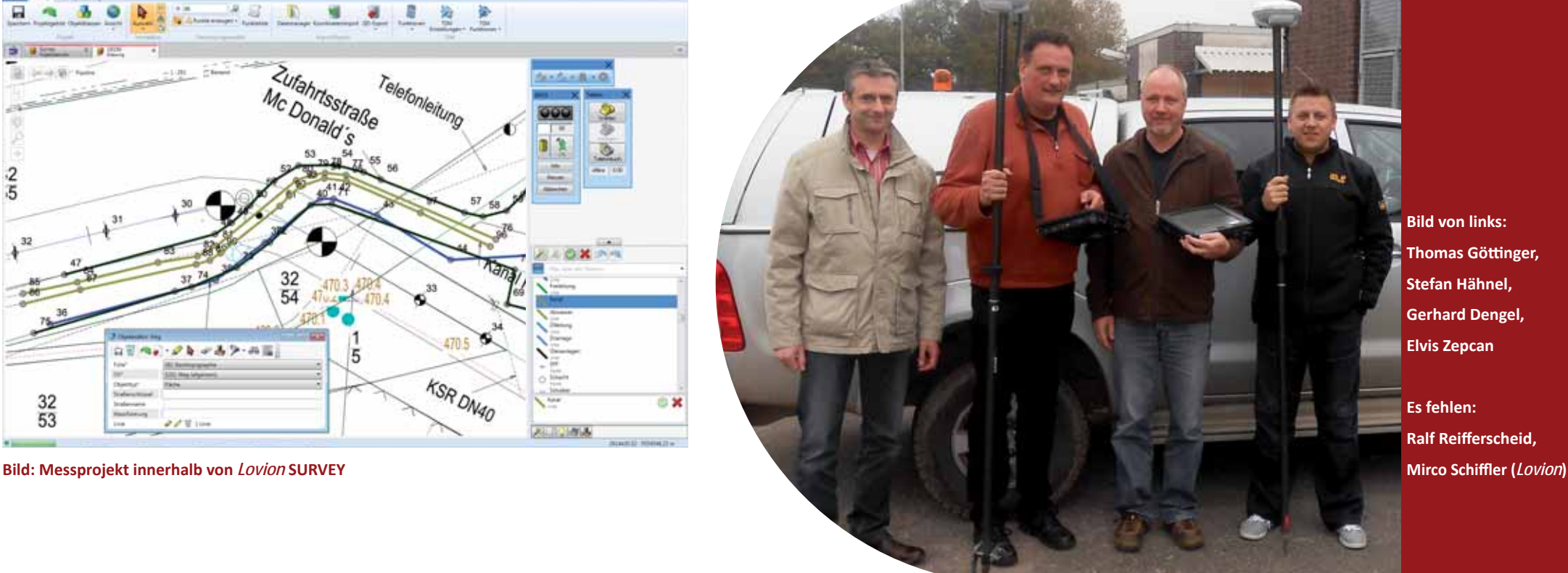

**Bild von links: Thomas Götti nger, Stefan Hähnel, Gerhard Dengel, Elvis Zepcan**

**Es fehlen: Ralf Reiff erscheid,**

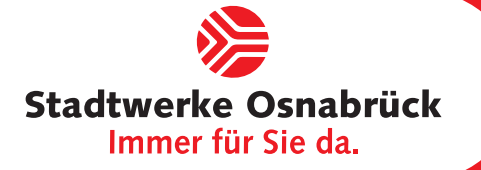

**Stadtwerke Osnabrück AG Friedhelm Rocho Leiter Dokumentati on friedhelm.rocho@stw-os.de**

**Die Stadtwerke Osnabrück AG hat mit der Einführung des Vermessungsmoduls** *Lovion* **SURVEY eine wichtige An-forderung der TSM-Zertifizierung im Bereich der Einführung des Vermessungsmoduls** *Lovion* **SURVEY eine wichti ge Anforderung der TSM-Zertifi zierung im Bereich der Netzdokumentati on erreicht. Alle neuen**  Betriebsmittel, die im Laufe des Tages einge**messen werden, stehen nun spätestens am** 

**nächsten Morgen zur allgemeinen Auskunft sowohl für die internen als auch für ausgewählte** 

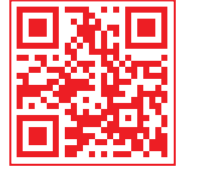

# Tagesaktuelle Beauskunftung nach Einmessung von Baumaßnahmen

#### **Einführung** *Lovion* **BIS**

Im Jahr 2010 haben die *Stadtwerke Osnabrück*  das *Lovion* BIS als einheitliche Auskunftsplattform eingeführt. Im Anschluss wurden dann auch die ersten Geschäftsprozesse mit den weiteren *Lovion* Modulen umgesetzt. Auch im Bereich der Vermessung wird nun das Modul *Lovion* SURVEY eingesetzt.

#### **Durchführung der Vermessungen**

Die vermessungstechnischen Tätigkeiten im Außendienst haben sich durch die Einführung von *Lovion* SURVEY nicht verändert. Die Koordinaten der neuen Betriebsmittel werden nach wie vor mit dem Tachymeter oder GPS-Empfänger ermittelt. Neben der Punktnummer werden nun zusätzlich ein Symbolcode und ein Liniencode eingegeben. Für die verschiedenen Sparten Gas, Wasser, Strom, Telekommunikation, Fernwärme, Druckentwässerung und Fernwärme stehen unterschiedliche Objektarten für die Erfassung bereit. Zu jeder Objektart wurde in der Spartenkonfiguration ein Symbolcode hinterlegt.

#### **Rückimport ins Smallworld GIS**

Nach der Vermessung wird die Koordinatendatei in ein neu angelegtes Vermessungsprojekt importiert. Durch die Zuordnung der Symbolund Liniencodes werden beim Import die entsprechenden Objekte automatisch erzeugt. Bei allen neuen Objekten entsprechen die Attributfelder dem Datenmodell der *GIS*-Fachschale. Zu jedem Objekt können im Editor Sachdaten ergänzt werden. Alle neuen Objekte werden später ins *Smallworld GIS* übernommen.

#### **Digitales Feldbuch**

Für die nachfolgende Beauskunftung wird aus dem Aufmaß ein digitales Feldbuch abgeleitet. Die Geometrien der neuen Objekte werden dazu um orthogonale Maße ergänzt. Als Basislinien werden dabei vorhandene Gebäudekanten benutzt. Zusätzliche Beschriftungstexte werden an den Objekten platziert. Ist das Feldbuch fertiggestellt, wird für das Vermessungsprojekt die aktuelle Feldbuchansicht für die allgemeine Auskunft freigegeben.

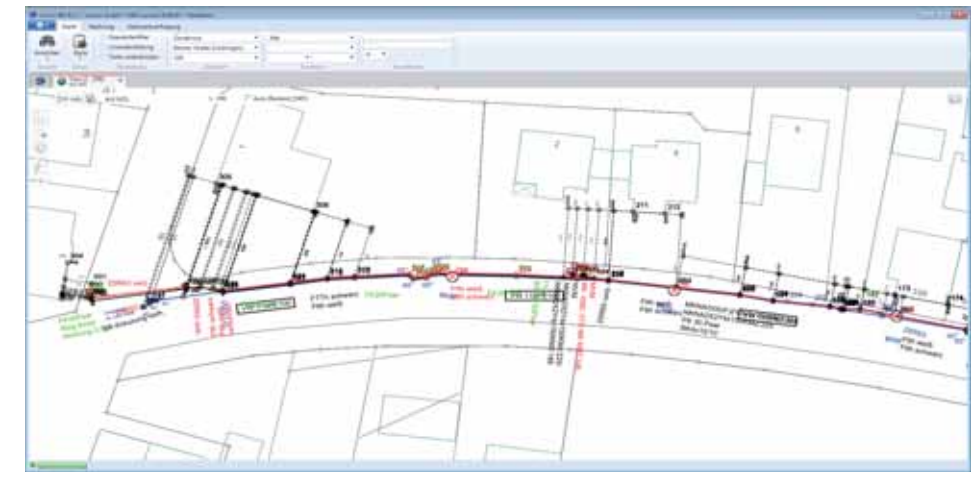

**externe Mitarbeiter bereit. Bild: Darstellung von aktuell durchgeführten Vermessungen, die noch nicht fortgeführt wurden** 

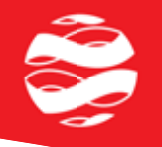

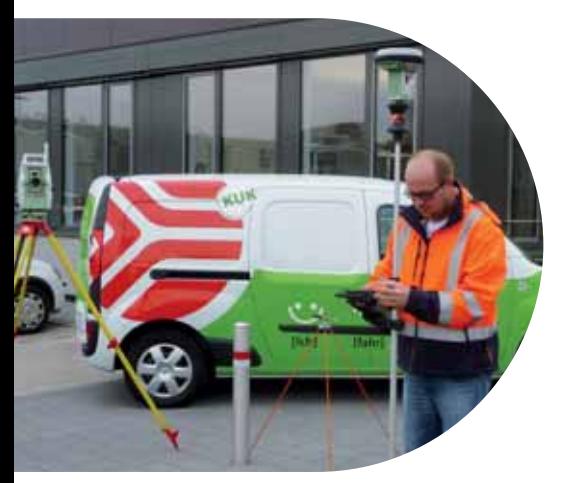

 **31**

**Bild: Durchführung von Vermessungen mit Tachymeter und GPS-Empfängern bei den Stadtwerken Osnabrück**

#### *Lovion* **SURVEY View**

Mit dem Modul *Lovion* SURVEY View werden die digitalen Feldbücher der eingemessenen Projekte für alle Mitarbeiter innerhalb von *Lovion* zur Verfügung gestellt. Dazu können die Geometrien der Vermessungen als separates Thema über ein Layer zur Kartenansicht hinzugefügt werden. Nach Abschluss der Fortführung im *Smallworld GIS* wird die Freigabe des digitalen Feldbuches für das entsprechende Vermessungsprojekt entfernt, so dass die zugehörigen Geometrien dann nicht mehr über einen Layer, sondern die fortgeführten Objekte über den Bestandsplan angezeigt werden.

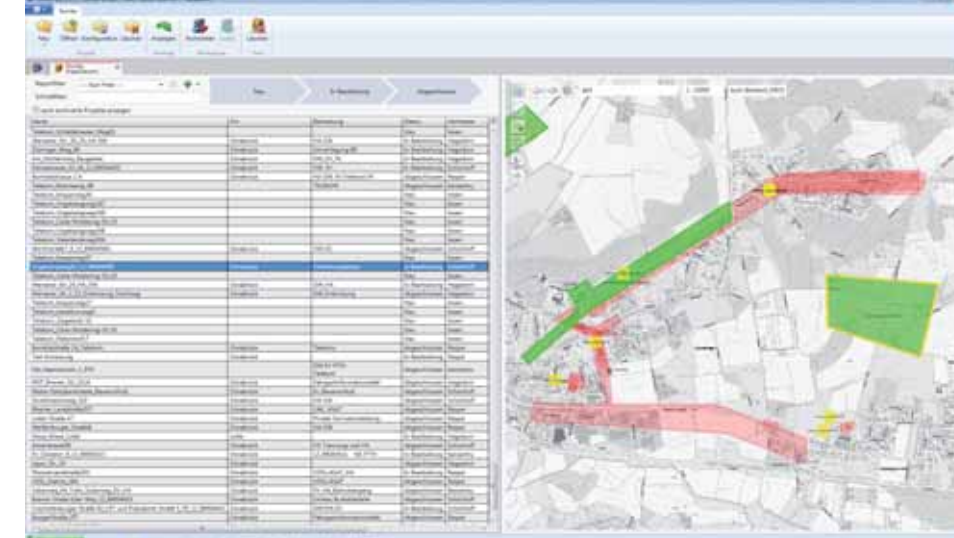

**Bild: Übersicht der Vermessungsprojekte in** *Lovion* **SURVEY bei den Stadtwerken Osnabrück**

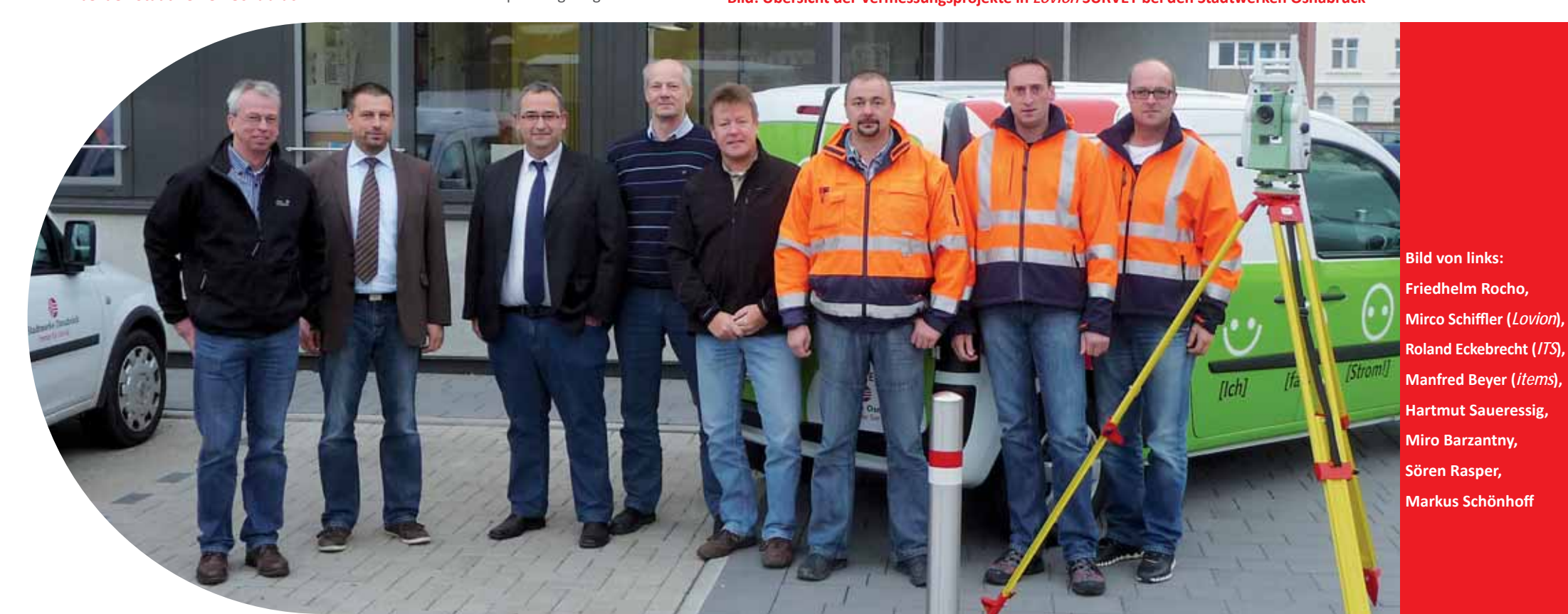

## GGEW **Strom.Gas.Wasser.**

**GGEW, Gruppen-Gas- und Elektrizitätswerk Bergstraße Akti engesellschaft Matt hias Frank Leiter Dokumentati on frank@ggew.de**

**Die GGEW, Gruppen-Gas- und Elektrizi-<br>
tätswerk Bergstraße Aktiengesellschaft<br>
(***GGEW AG***) in Bensheim setzte seit ei-<br>
nigen Jahren für die mobile Auskunft den Lotätswerk Bergstraße Akti engesellschaft (***GGEW AG***) in Bensheim setzte seit einigen Jahren für die mobile Auskunft den Locati on Viewer ein. Anfang des Jahres wurde das System erfolgreich auf den Nachfolger** *Lovion* **BIS umgestellt. Zeitgleich wurde das Ver-**

**messungsmodul** *Lovion* **SURVEY eingeführt. Die neuen Betriebsmitt elobjekte werden damit nun** 

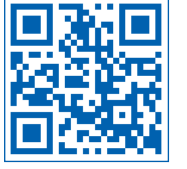

# Einführung der digitalen Tachymetervermessung

#### **Einführung der Lovion Module**

Die *GGEW AG* nutzt seit 2006 die Basis für die Auskunft an 20 Arbeitsplätzen inkl. einer direkten Anbindung ans Netzleitsystem. Aufgrund der guten Erfahrungen wurde nun auch das Vermessungsmodul *Lovion* SURVEY eingeführt.

#### **Konfigurierte Objektarten**

Für die verschiedenen Sparten Gas, Wasser, Strom und Topographie sind unterschiedliche Obiektarten für die Erfassung vorkonfiguriert. Im Bereich Gas sind für die Druckstufen Hochdruck und Niederdruck die verschiedenen Leitungsabschnitte und Einbauteile (z.B. Armatur, Strömungswächter, Schieber) als Objektart hinterlegt. Für die Sparte Wasser sind die Leitungsobjekte und Einbauteile für die Versorgung und der Anschluss getrennt konfiguriert. Die Objektarten für das Kabelnetz unterteilen sich in die Bereiche Niederspannung, Mittelspannung, Fernmelde und Beleuchtung. Des Weiteren stehen dem Anwender noch allgemeine Punkt-, Linien- und Flächenobjekte für die Topographie zur Verfügung.

#### **Eingesetzte Geräte**

Als vermessungstechnische Ausrüstung werden ein Tachymeter von *Geodimeter* und ein robuster Feldrechner als mobiler Tablet-PC eingesetzt. Das Messgerät ist über ein serielles Kabel mit dem Feldrechner verbunden.

#### **Eingesetzte Vermessungssoft ware**

Neben *Lovion* SURVEY wird der T*rimble Survey Manager* (TSM) eingesetzt, der die Verbindung und Steuerung des Tachymeters übernimmt. Über eine interne Schnittstelle werden die Messdaten an *Lovion* SURVEY übergeben.

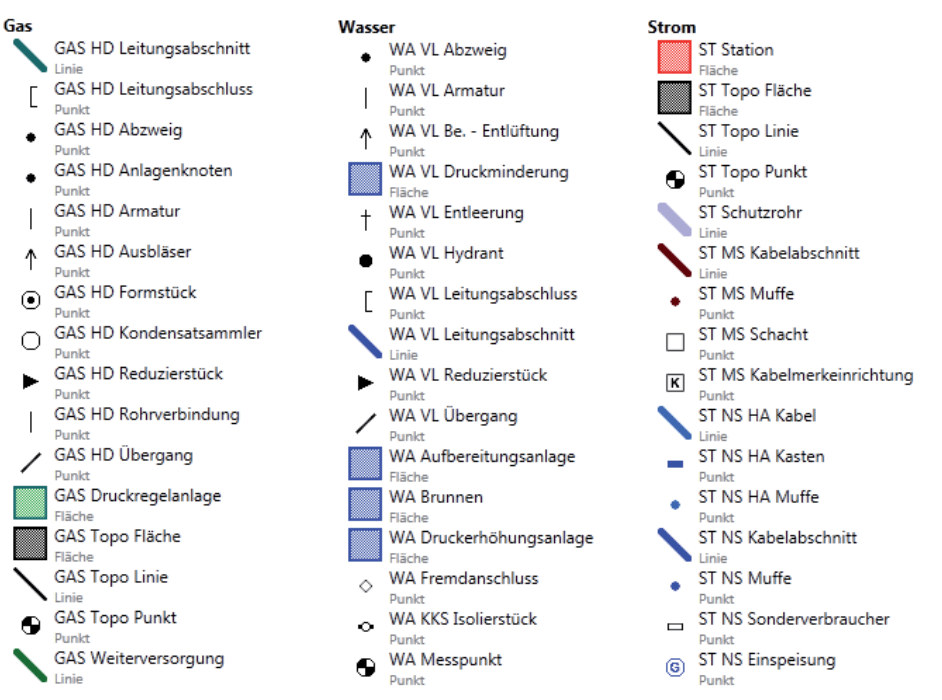

direkt im Außendienst erzeugt. **Bild: Auszug aus den Assistenten für die Objektarten in den Sparten Gas, Wasser und Strom** 

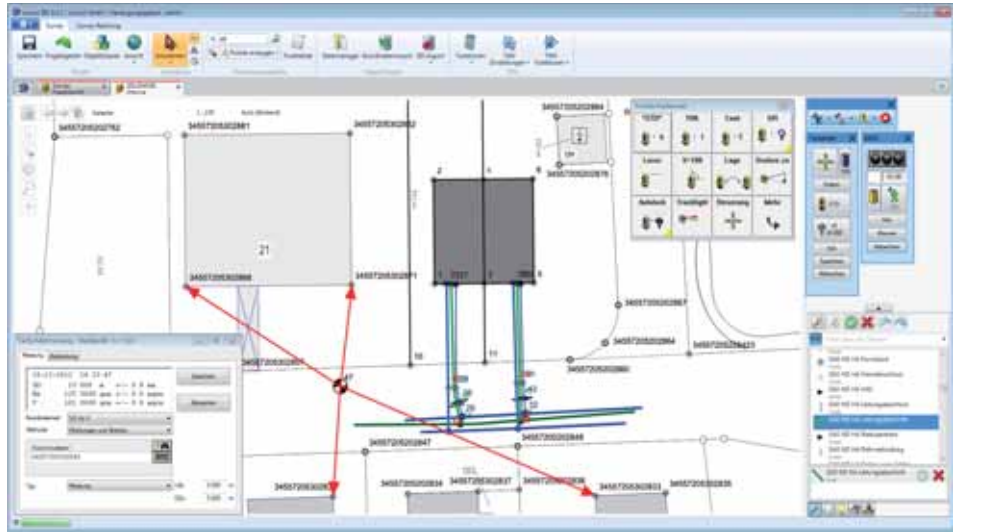

**Bild: Tachymetermessung mit** *Lovion* **SURVEY und TSM bei der GGEW AG in Bensheim**

#### **Darstellung der Rechenergebnisse**

An einer Baustelle wird zuerst mittels freier Stationierung der neue Standpunkt des Tachymeters bestimmt. Für die Stationierung werden für das Messgebiet vorab die Anschlusspunkte automatisch aus der Datenbank ermittelt. Alle neuen Objekte werden nun erfasst. Bevor die Messung zu einem Neupunkt ausgelöst wird, wird die aktuelle Objektart in der Liste aktiviert. Über die Messdialoge in *TSM* erfolgt dann die Messung. Die aus den polaren Messwerten berechnete Koordinate wird über die Schnittstelle an *Lovion* SURVEY automatisch weitergegeben. Hier erfolgt die Zuordnung dieser Koordinate zum aktiven Obiekt. In der Karte wird dann das neue Betriebsmittel angezeigt.

#### **Erstellung der digitalen Feldbücher**

Im Innendienst werden die neuen Daten zunächst mit dem Server synchronisiert. Am normalen Arbeitsplatz stehen damit die neuen Daten ebenfalls zur Verfügung und das Projekt kann weiterbearbeitet werden. Die neu erfassten Objekte werden überarbeitet und mit weiteren Sachdaten versehen. Im Feldbuchmodus wird das digitale Feldbuch aus den Objektgeometrien abgeleitet. In diesem Modus sind alle Geometrien freigegeben und können entzerrt dargestellt werden. Die neuen Objekte werden mit orthogonalen Maßen ergänzt und abschließend in eine PDF-Datei gedruckt.

#### **Rückimport ins Smallworld GIS**

Als weiteres Ergebnis der Messung werden die Objektdaten und Koordinaten direkt aus *Lovi*on SURVEY als XML-Datei für die Schnittstelle zum *Smallworld GIS* exportiert. Mit dem Integra*tion Manager* werden für die endgültige Dokumentation im *Smallworld GIS* diese Informationen übernommen und die zugehörigen Fachschalenobjekte erzeugt. Bei diesem Arbeitsschritt werden die Daten zunächst in einer Unteralternative eingespielt, dort geprüft und manuell ergänzt bzw. überarbeitet. Im Anschluss erfolgt dann der Abschluss der Fortführung mit dem Senden in die Hauptalternative.

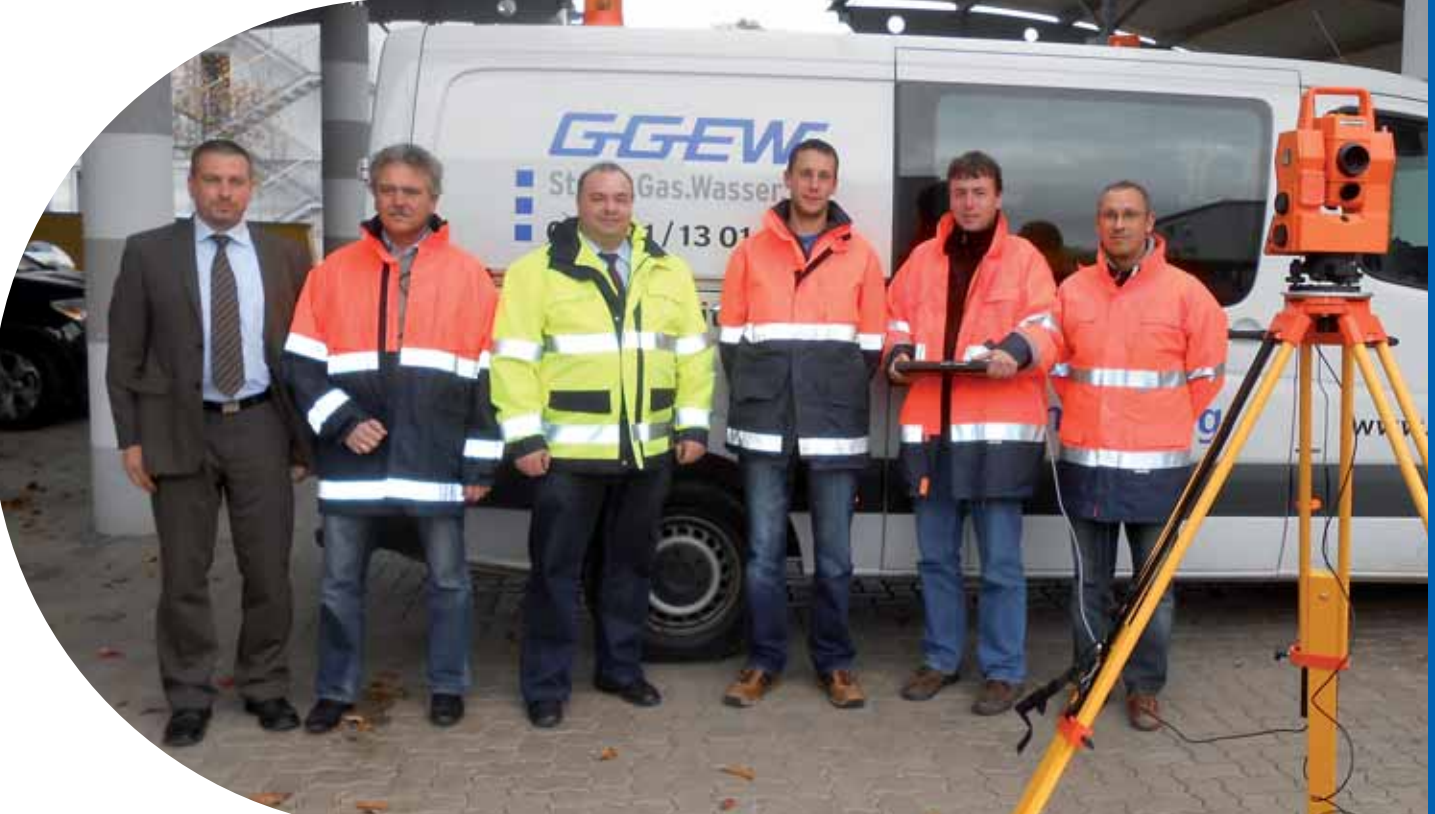

**Bild von links: Mirco Schiffl er (***Lovion***), Christoph Dziendziel, Matt hias Frank, Florian Milde, Fred Kaltwasser, Carmelo Torre**

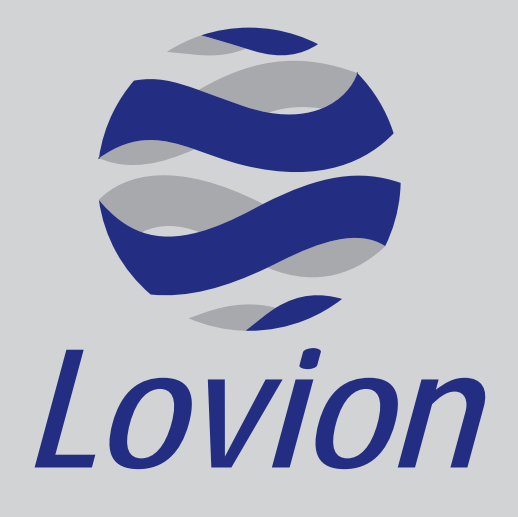

# Betriebsführung für **Netze, Anlagen und Zähler**  in den Kernprozessen **Netzbau, Netzbetrieb und Netzmanagement**.

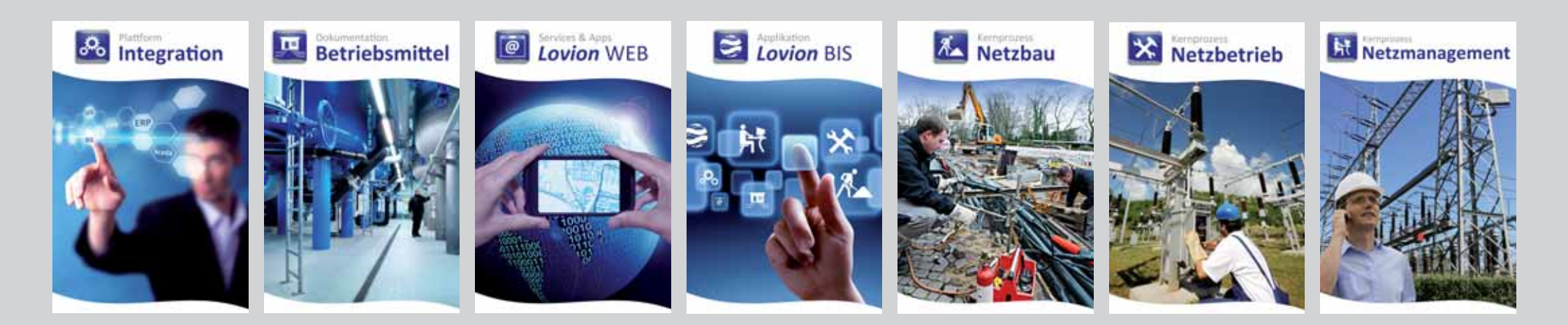

## Referenzkunden *Lovion*

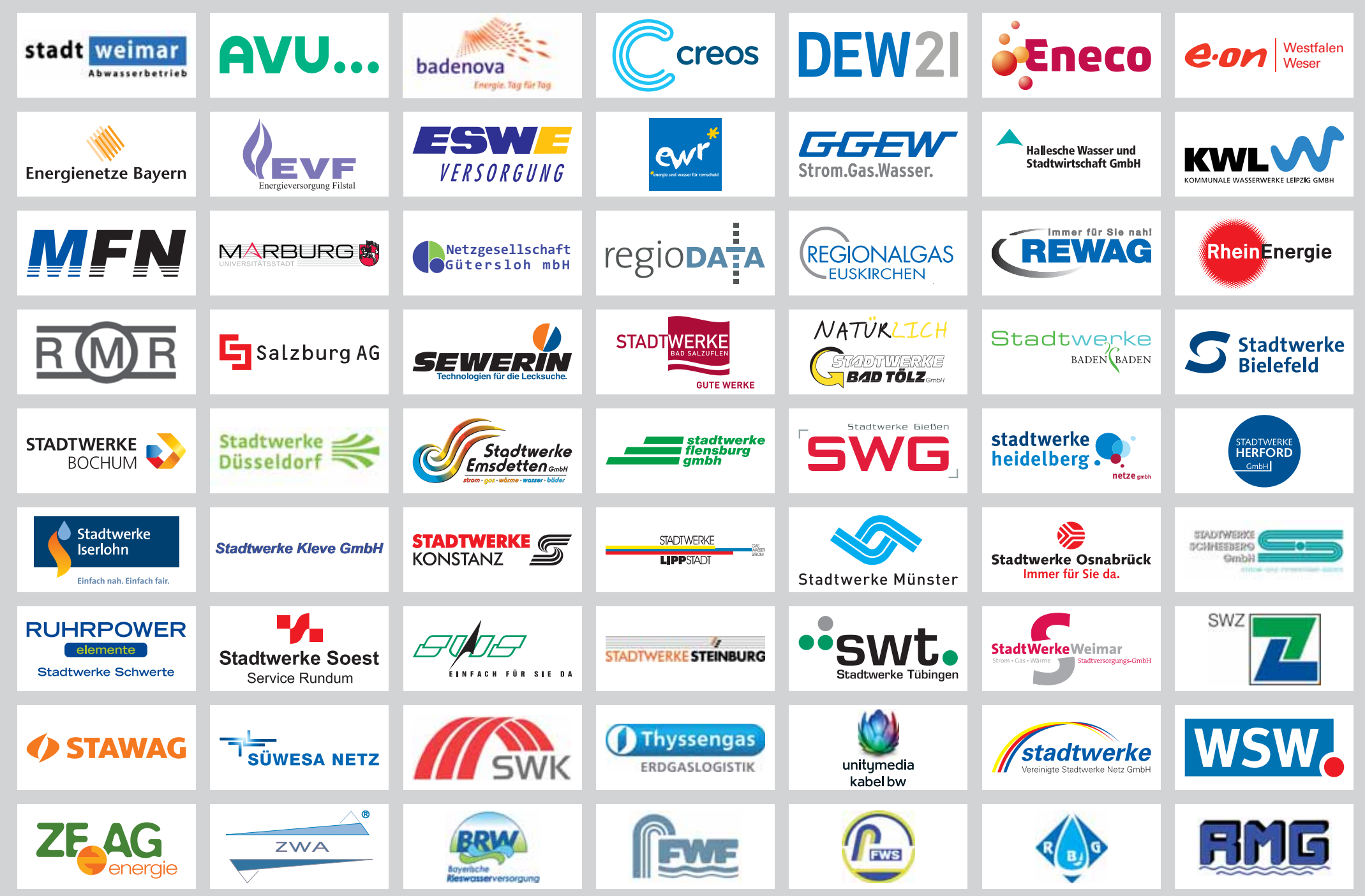